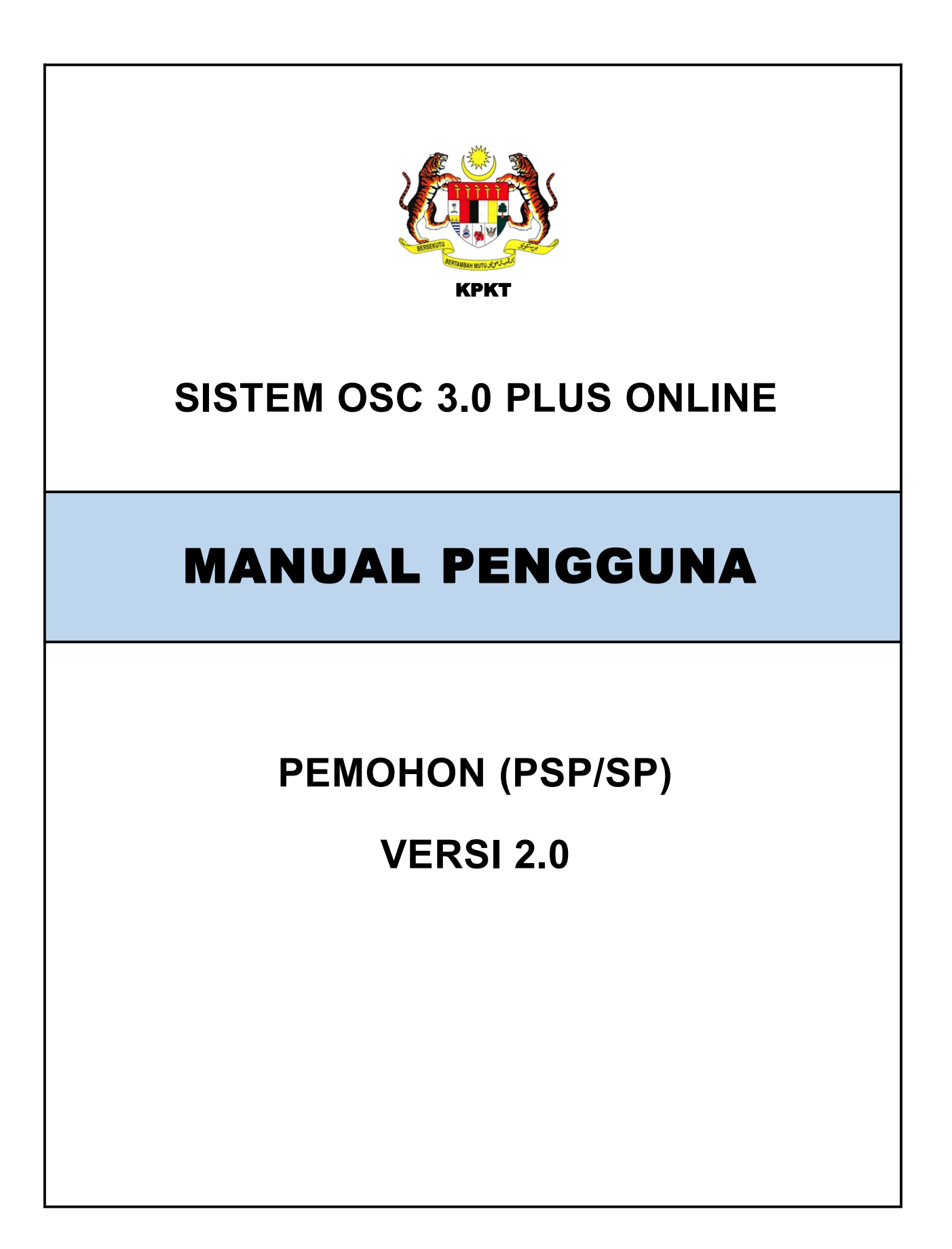

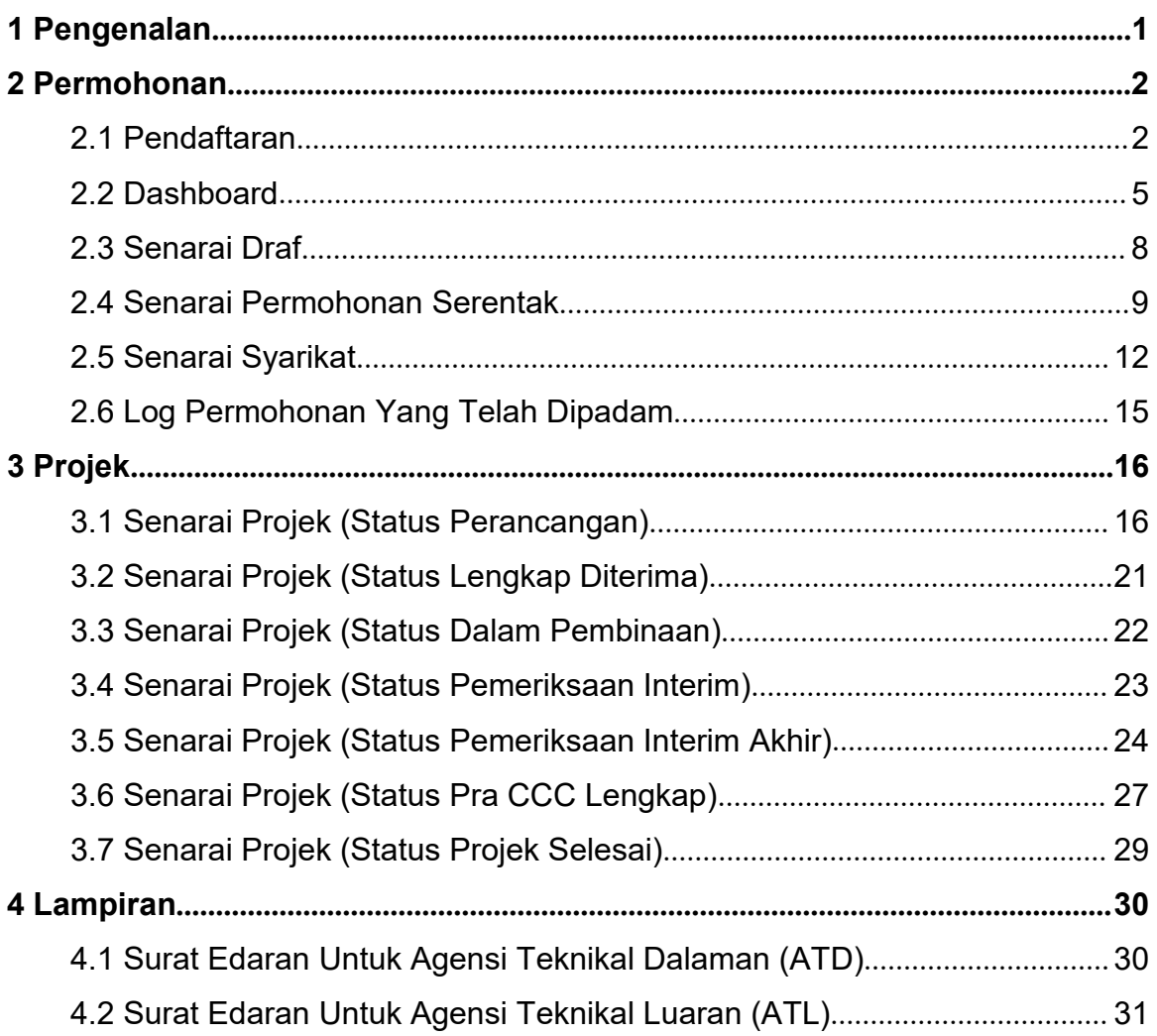

# Isi Kandungan

# **Senarai Rajah**

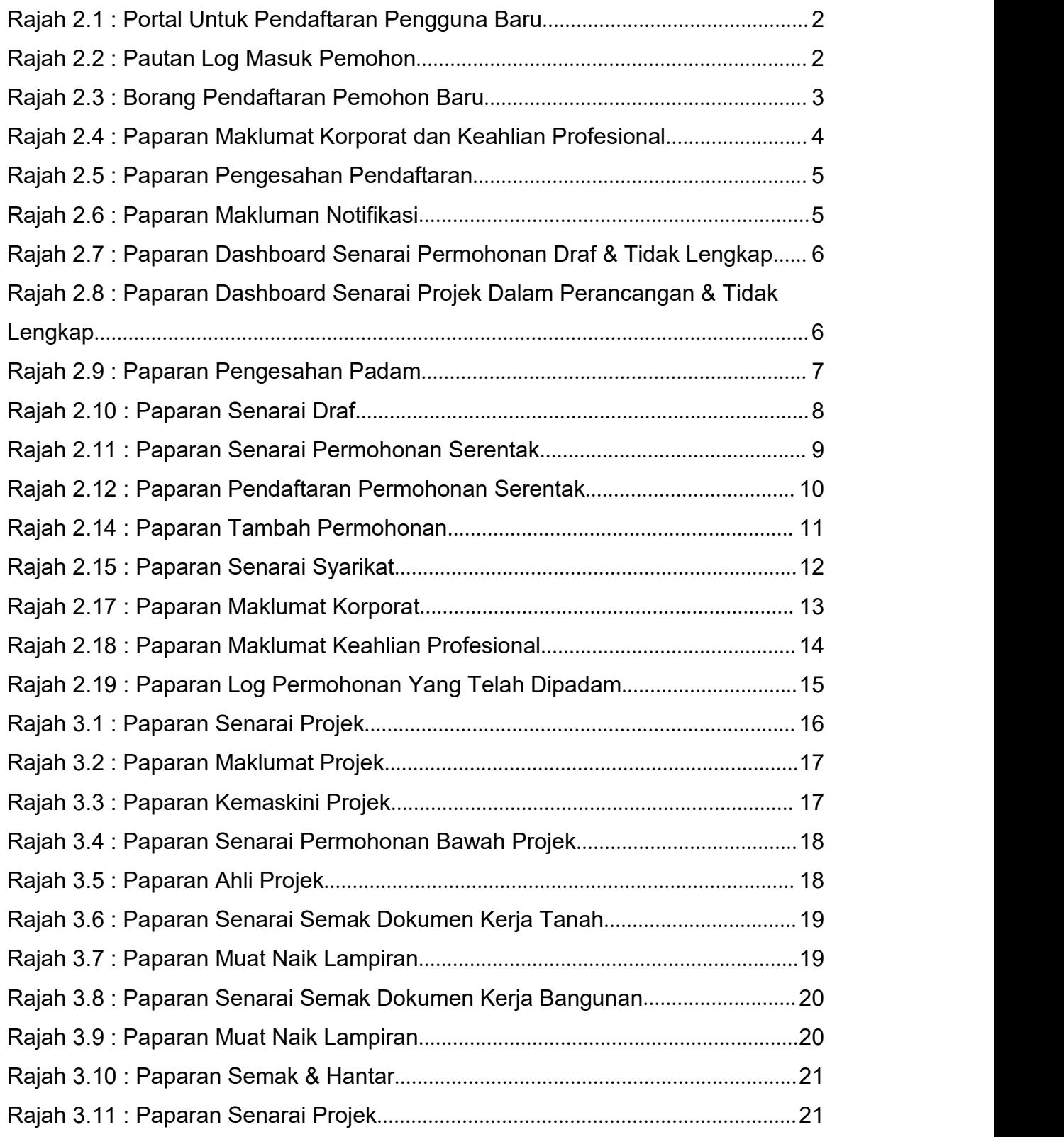

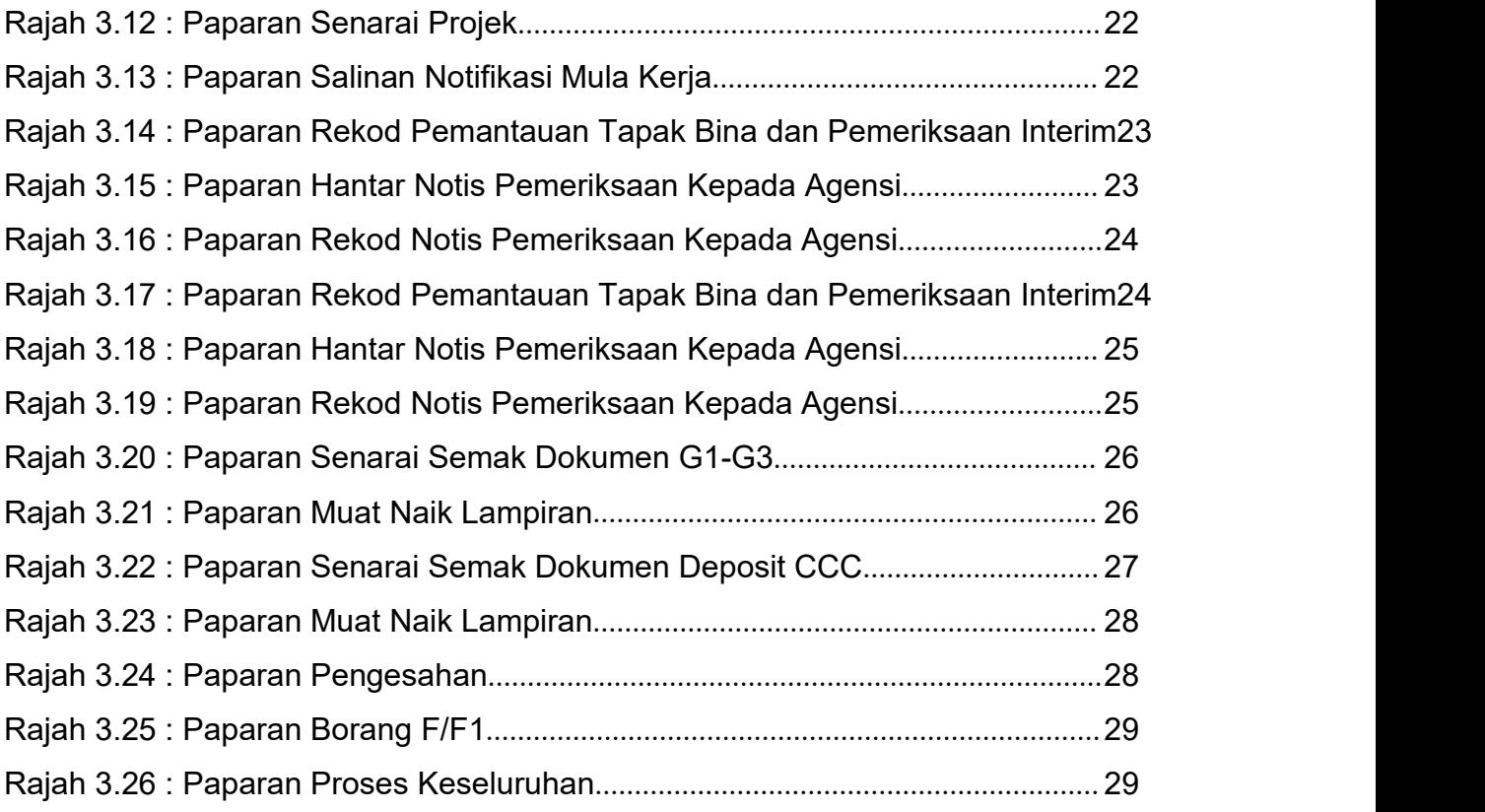

### <span id="page-4-0"></span>**1 PENGENALAN**

Manual Sistem OSC 3 Plus Online adalah bertujuan untuk memberi kefahaman serta pengetahuan berhubung tatacara penggunaan Sistem OSC 3 Plus Online bagi peranan pemohon (psp/sp).

Sistem ini mampu memperkasa penyampaian perkhidmatan serta mampu menjadi sebuah organisasi yang mempunyai kecekapan dan keberkesanan tadbir urus terbaik bagi mentranformasikan sistem pengurusan yang sedia ada.

## <span id="page-5-0"></span>**2 PERMOHONAN**

#### <span id="page-5-1"></span>**2.1 Pendaftaran**

Proses pendaftaran pengguna SP boleh dibuat terus melalui Portal OSC. SP memerlukan akaun yang mempunyai ID Pengguna dan Kata Laluan yang sah untuk mengakses masuk dalam Sistem Pemantauan OSC 3 Plus Online.

<span id="page-5-2"></span>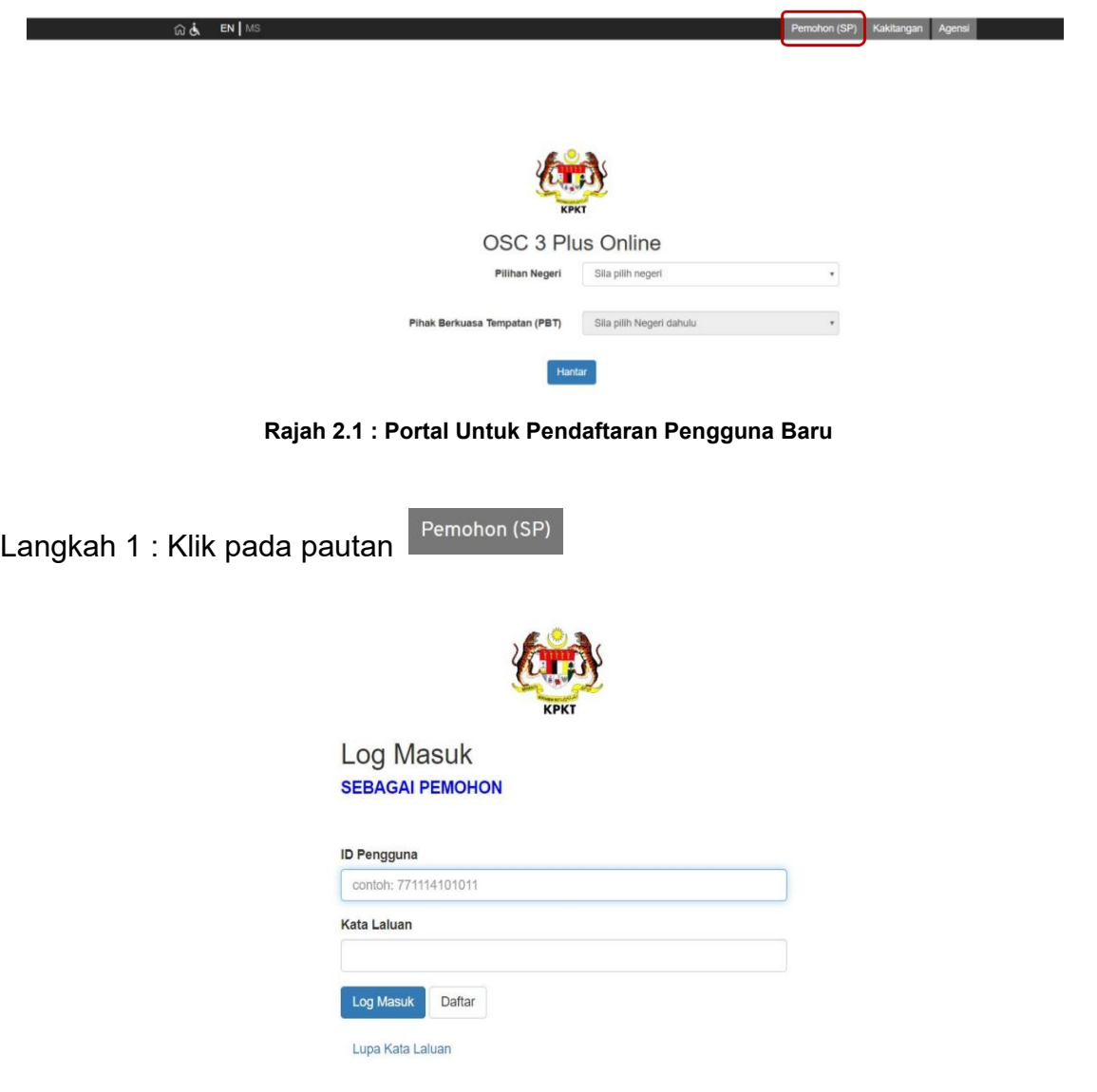

<span id="page-5-3"></span>**Rajah 2.2 : Pautan Log Masuk Pemohon**

Langkah 2 : Pilih pautan 'Daftar Sebagai Pemohon'

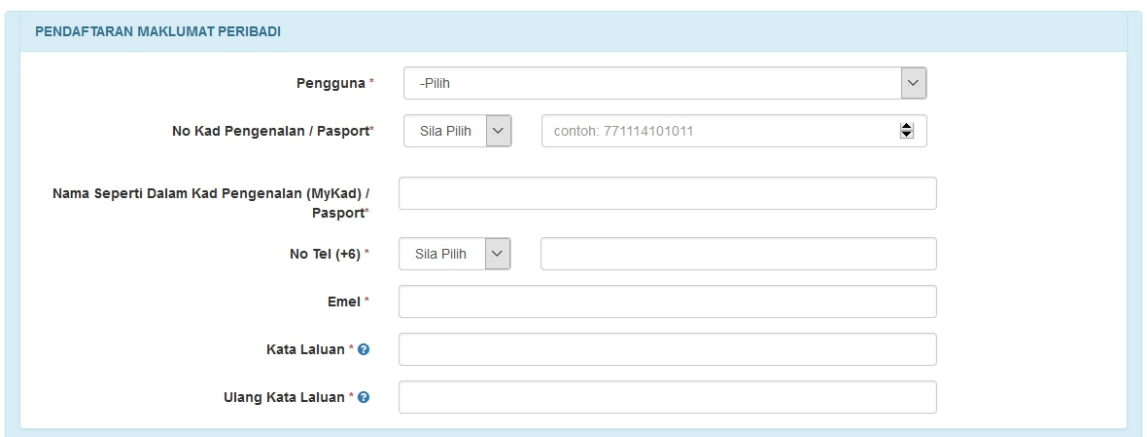

<span id="page-6-0"></span>**Rajah 2.3 : Borang Pendaftaran Pemohon Baru**

- Langkah 3 : Pilih Pengguna bagi pemohon dari senarai *dropdown list*
- Langkah 4 : Masukkan maklumat-maklumat yang diperlukan terutama yang bertanda \* (*asterik*)
- Langkah 5 : Klik pada ikon  $\bullet$  untuk informasi set kata laluan. Kata laluan mestilah mempunyai campuran huruf besar, huruf kecil, nombor dan simbol

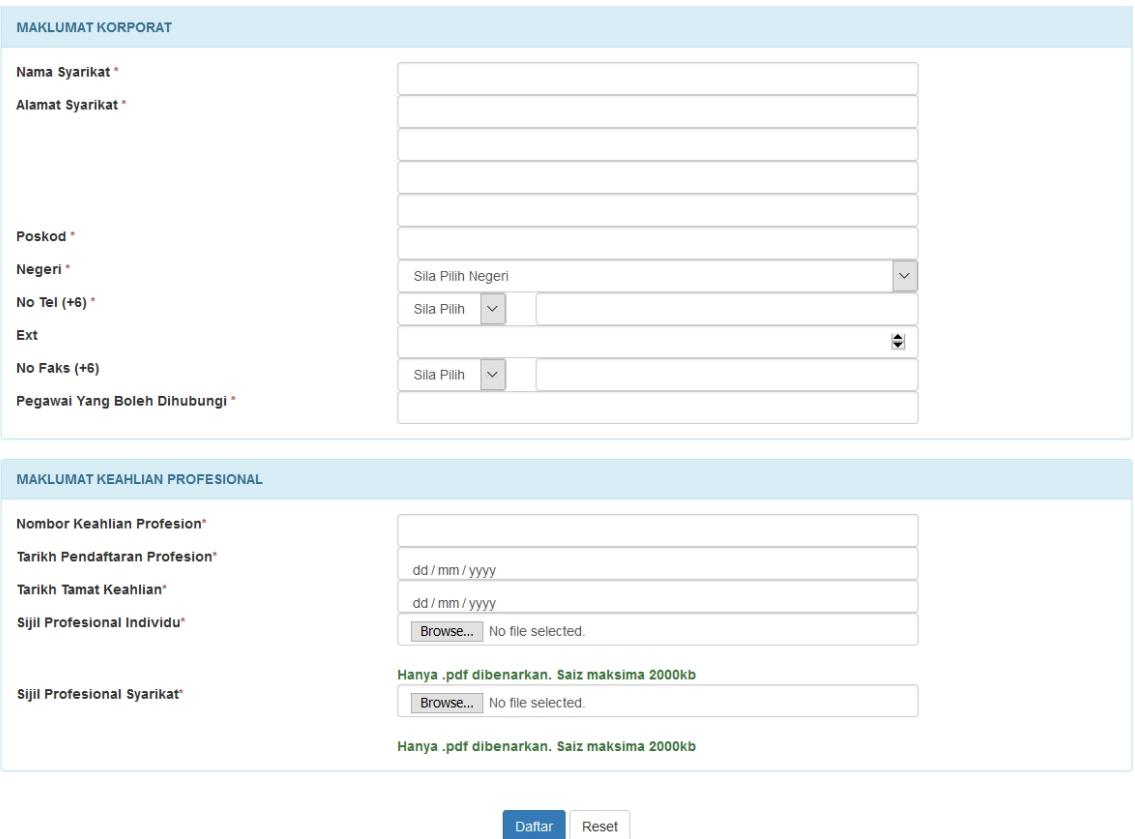

<span id="page-7-0"></span>**Rajah 2.4 : Paparan Maklumat Korporat dan Keahlian Profesional**

Langkah 6 : Pemohon harus mengisi Maklumat Korporat dan Maklumat Keahlian Profesional dan yang bertanda \* (*asterik*)

- Langkah 7 : Klik butang **Browse...** No file selected.
- Langkah 8 : Pemohon boleh mencetak maklumat yang telah didaftarkan

Langkah 9 : Klik butang Daftar

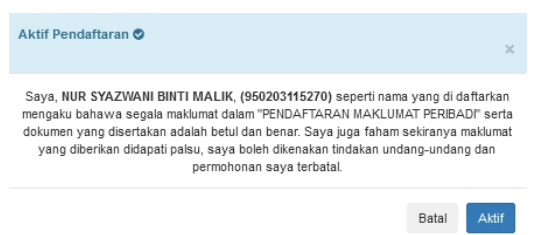

<span id="page-8-1"></span>**Rajah 2.5 : Paparan Pengesahan Pendaftaran**

Langkah 10 : Pemohon harus mengisi Maklumat Korporat dan Maklumat Keahlian Profesional

Langkah 11 : Klik butang Aktif

NOTA : Emel pengaktifan pemohon akan dihantar dan pemohon perlu menekan pautan pengaktifan untuk log masuk dalam Sistem OSC 3.0 Plus Online.

#### <span id="page-8-0"></span>**2.2 Dashboard**

Dashboard merupakan perkara pertama yang akan dilihat oleh pengguna setelah berjaya log masuk. Dashboard pemohon memaparkan Senarai Permohonan Draf & Tidak Lengkap dan Senarai Projek Dalam Perancangan & Tidak Lengkap. Dashboard juga akan memaparkan notifikasi yang diterima dari OSC PBT jika permohonan berstatus Tidak Lengkap atau Lengkap.

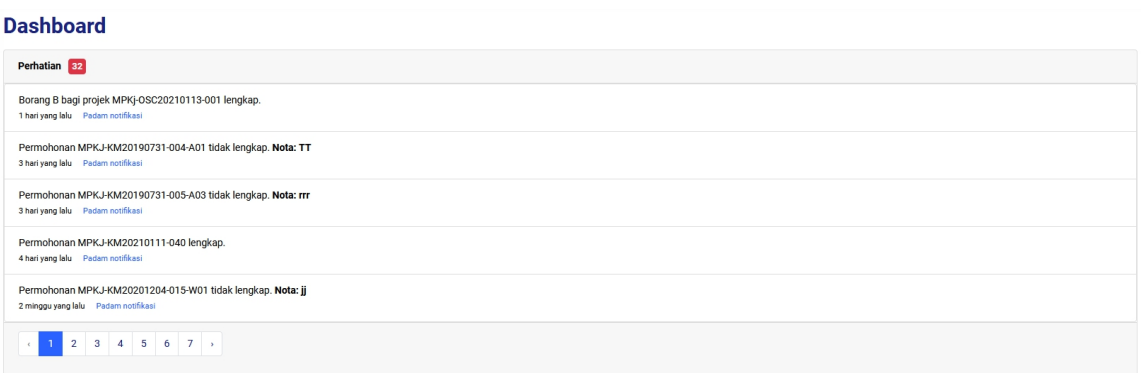

<span id="page-8-2"></span>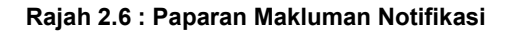

Senarai Permohonan Draf & Tidak Lengkap

| <b>Tidak Lengkap</b><br><b>Draf</b>  |                                                           |                            |                                                                                   |                      |                    |
|--------------------------------------|-----------------------------------------------------------|----------------------------|-----------------------------------------------------------------------------------|----------------------|--------------------|
| rekod<br>Papar<br>$\checkmark$<br>10 |                                                           |                            |                                                                                   | Carian:              |                    |
| <b>Tarikh Didaftar</b>               | Jenis                                                     | No. Permohonan             | Tajuk Permohonan                                                                  | <b>Status</b>        |                    |
| 2020-12-18                           | Permohonan Baru<br>Permohonan Pelan Jalan Dan Perparitan  | DRAFT-MPKj-JP20201218-044  | ZZZ                                                                               | Draf                 | Kemaskini<br>Padam |
| 2021-01-13                           | Permohonan Baru<br>Permohonan Kebenaran Merancang         | DRAFT-MPKj-KM20210113-073  | YYY                                                                               | Draf                 | Kemaskini<br>Padam |
| 2020-12-18                           | Permohonan Baru<br>Permohonan Kebenaran Merancang         | DRAFT-MPKj-KM20201218-043  | USER SP: MAKLUMAT AM PERMOHONAN UTK FIELD MUKIM.<br>DAERAH DAN RANCANGAN TEMPATAN | Draf                 | Kemaskini<br>Padam |
| 2021-01-13                           | Permohonan Baru<br>Permohonan Permit Sementara            | DRAFT-MPKj-PS20210113-074  | <b>TTT</b>                                                                        | Draf                 | Kemaskini<br>Padam |
| 2020-12-30                           | Jawapan Arahan Bertulis<br>Permohonan Kebenaran Merancang | MPKJ-KM20201204-015-W02    | <b>TESTING 04/12/20</b>                                                           | <b>Tidak Lengkap</b> | Kemaskini<br>Padam |
| 2021-01-11                           | Permohonan Baru<br>Permohonan Pelan Jalan Dan Perparitan  | DRAFT-MPKj-JP20210111-067  | <b>TESTING</b>                                                                    | Draf                 | Kemaskini<br>Padam |
| 2021-01-11                           | Permohonan Baru<br>Permohonan Kebenaran Merancang         | DRAFT-MPSel-KM20210111-001 | TFST1                                                                             | Draf                 | Kemaskini<br>Padam |
| 2021-01-11                           | Permohonan Baru<br>Permohonan Permit Sementara            | DRAFT-MPKj-PS20210111-066  | TEST <sub>1</sub>                                                                 | Draf                 | Kemaskini<br>Padam |

<span id="page-9-0"></span>**Rajah 2.7 : Paparan Dashboard Senarai Permohonan Draf & Tidak Lengkap**

Senarai Projek Dalam Perancangan & Tidak Lengkap

| <b>Tidak Lengkap</b><br>Dalam Perancangan |                                                              |                                                                                                    |                      |               |
|-------------------------------------------|--------------------------------------------------------------|----------------------------------------------------------------------------------------------------|----------------------|---------------|
| $\vee$ rekod<br>Papar<br>10               |                                                              |                                                                                                    | Carian:              |               |
| <b>Tarikh Didaftar</b>                    | <b>Kod Projek</b><br>î.                                      | <b>Tajuk Projek</b><br>11                                                                                                    | <b>Status Projek</b> | Info          |
| 2020-12-19                                | MPKj-OSC20201219-001                                         | PROJEK PELAKSANAAN 19/12                                                                                                    | Perancangan          | Info<br>Padam |
| 2020-12-01                                | MPKj-OSC20201201-002                                         | PERANCANGAN PEMBANGUNAN PROJEK PERUMAHAN SEKTOR AWAM                                                                                                    | Perancangan          | Info<br>Padam |
| 2020-11-06                                | MPKj-OSC20201106-001                                         | PERMOHONAN SERENTAK FULL TESTING 01                                                                                                    | Perancangan          | Info<br>Padam |
| 2020-11-02                                | MPKj-OSC20201102-001                                         | CADANGAN PEMBINAAN RESTORAN ECO                                                                                                    | Perancangan          | Info<br>Padam |
| 2020-10-27                                | MPKj-OSC20201027-001                                         |                                                                                                    | Perancangan          | Info<br>Padam |
| 2020-10-01                                | P-MPKJ-001                                                   | PERMOHONAN KEB. MERANCANG DI BAWAH [SEKSYEN 21(I), AKTA 172]<br>BAGI CADANGAN MEMBINA SEBUAH SEKOLAH T                                                                                                    | <b>Tidak Lengkap</b> | Info<br>Padan |
| 2019-11-04                                | PERUMAHAN & STESEN MINYAK LOT 3466 (LOT<br><b>ASAL 2436)</b> | PERMOHONAN KEBENARAN MERANCANG BAGI TUJUAN PEMAJUAN<br>PERUMAHAN & STESEN MINYAK MELALUI SERAHBALIK DAN BERIMLIKAN<br>SEMULA (SEKSYEN 204A KTN 1965), DI ATAS LOT 3466 (LOT ASAL 2436),<br>SELUAS 23.00 EKAR, MUKIM CHEMBONG, DAERAH REMBAU, NEGERI<br>SEMBILAN DARUL KHUSUS UNTUK TETUAN MEGA 3 HOUSING SDN. BHD. | <b>Tidak Lengkap</b> | Info<br>Padan |

<span id="page-9-1"></span>**Rajah 2.8 : Paparan Dashboard Senarai Projek Dalam Perancangan & Tidak Lengkap**

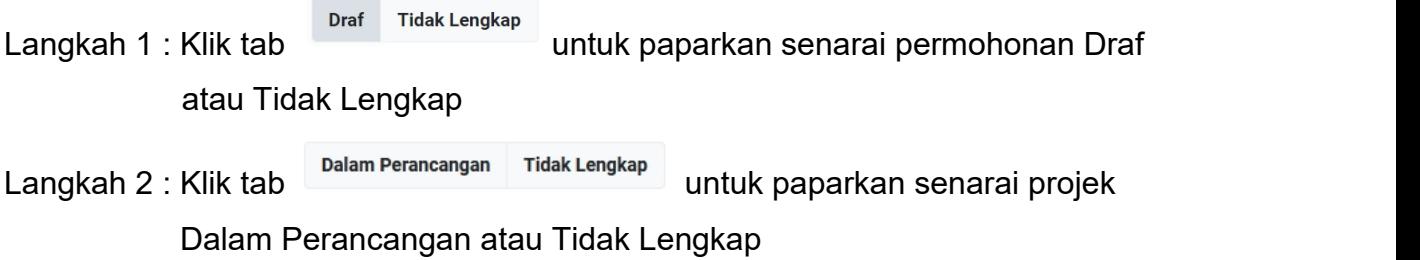

Langkah 3 : Klik butang **Kemaskini** untuk mengemaskini maklumat permohonan atau projek

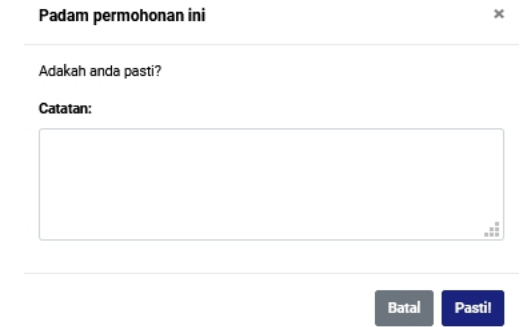

<span id="page-10-0"></span>**Rajah 2.9 : Paparan Pengesahan Padam**

Langkah 4 : Klik butang **Padam** dan masukkan catatan pemadaman

## <span id="page-11-0"></span>**2.3 Senarai Draf**

Senarai Draf boleh dikemaskini dan boleh dipadam.

| Senarai Draf Permohonan                                          |                            |                                                                                                    |                     |                      |                    |
|------------------------------------------------------------------|----------------------------|----------------------------------------------------------------------------------------------------|---------------------|----------------------|--------------------|
| $\checkmark$<br>rekod<br>Papar<br>10                             |                            |                                                                                                    |                     | Carian:              |                    |
| Jenis                                                            | No. Permohonan             | <b>Tajuk Permohonan</b>                                                                                                    | Tarikh <sup>1</sup> | <b>Status</b>        |                    |
| <b>Permohonan Baru</b><br>Permohonan Permit Sementara            | DRAFT-MPKj-PS20210113-074  | <b>TTT</b>                                                                                                    | 2021-01-13          | Draf                 | Kemaskini<br>Padam |
| Permohonan Baru<br>Permohonan Kebenaran Merancang                | DRAFT-MPK -KM20210113-073  | YYY                                                                                                    | 2021-01-13          | Draf                 | Kemaskini<br>Padam |
| Permohonan Pindaan<br>Permohonan Kebenaran Merancang             | DRAFT-MPKj-KM20210112-070  | PERMOHONAN KEBENARAN MERANCANG BAGI TUJUAN TAMBAHAN KILANG KILANG<br>TERES 1 TINGKAT DAN PEJABAT DI TINGKAT 2 SEDIADA, DI ATAS LOT 9218, JALAN P2 / 4,<br>KAWASAN PERINDUSTRIAN BANDAR TEKNOLOGI KAJANG, MUKIM SEMENYIH, DAERAH<br>HULU LANGAT, SELANGOR DARUL EHSAN. UNTUK : TEOH KING LING & GAN BOON EE | 2021-01-12          | Draf                 | Kemaskini<br>Padam |
| Permohonan Baru<br>Permohonan Pelan Jalan Dan Perparitan         | DRAFT-MPKj-JP20210111-067  | <b>TESTING</b>                                                                                                    | 2021-01-11          | Draf                 | Kemaskini<br>Padam |
| Permohonan Baru<br>Permohonan Kebenaran Merancang                | DRAFT-MPSel-KM20210111-001 | TEST1                                                                                                    | 2021-01-11          | Draf                 | Kemaskini<br>Padam |
| Permohonan Baru<br>Permohonan Permit Sementara                   | DRAFT-MPKj-PS20210111-066  | TEST <sub>1</sub>                                                                                                    | 2021-01-11          | Draf                 | Kemaskini<br>Padam |
| Permohonan Pindaan<br>Permohonan Kebenaran Merancang             | DRAFT-MPKj-KM20210111-065  | PERMOHONAN KEBENARAN MERANCANG BAGI TUJUAN TAMBAHAN KILANG KILANG<br>TERES 1 TINGKAT DAN PEJABAT DI TINGKAT 2 SEDIADA, DI ATAS LOT 9218, JALAN P2 / 4,<br>KAWASAN PERINDUSTRIAN BANDAR TEKNOLOGI KAJANG, MUKIM SEMENYIH, DAERAH<br>HULU LANGAT, SELANGOR DARUL EHSAN. UNTUK : TEOH KING LING & GAN BOON EE | 2021-01-11          | Draf                 | Kemaskini<br>Padam |
| <b>Jawapan Arahan Bertulis</b><br>Permohonan Kebenaran Merancang | MPKJ-KM20201204-015-W02    | <b>TESTING 04/12/20</b>                                                                                                    | 2020-12-30          | <b>Tidak Lengkap</b> | Kemaskin<br>Padam  |
| $\cdot$                                                          | 00108100110100004000000    | <b>DOI: A 140 A 3 3 4 3 4 3 4 5 6 6 6 1 4 5 6 7 6 6 6 6 6 6 7 8</b>                                                                                                    |                     | . .                  |                    |

<span id="page-11-1"></span>**Rajah 2.10 : Paparan Senarai Draf**

Langkah 1 : Klik modul **Senarai Draf**

Langkah 2 : Klik butang Kemaskini untuk mengemaskini maklumat permohonan Langkah 3 : Klik butang **Padam** dan masukkan catatan pemadaman

## <span id="page-12-0"></span>**2.4 Senarai Permohonan Serentak**

Pengguna boleh mendaftarkan permohonan secara serentak di modul ini.

| Senarai Permohonan Serentak                                                                                                    |                        |                          | <b>Daftar Permohonan Serentak</b> |  |  |  |  |
|----------------------------------------------------------------------------------------------------|------------------------|--------------------------|-----------------------------------|--|--|--|--|
| Laman Utama / Senarai Permohonan Serentak                                                                                                    |                        |                          |                                   |  |  |  |  |
| $\vee$ rekod per halaman<br>Papar<br>25<br>Carian                                                                                                    |                        |                          |                                   |  |  |  |  |
| <b>Tajuk</b>                                                                                                    | <b>Fail Rujukan</b>    | <b>Jumlah Permohonan</b> | Info                              |  |  |  |  |
| CADANGAN PEMBANGUNAN YANG MENGANDUNGI:<br>I) 2 BLOK PANGSAPURI (296 UNIT) 11 TINGKAT<br>II) PODIUM TEMPAT LETAK KERETA 9 TINGKAT YANG MENGANDUNGI KEMUDAHAN PENDUDUK SEPERTI DEWAN<br>SERBAGUNA, GYMNASIUM, SURAU, BILIK PERSALINAN & TANDAS, TADIKA, PEJABAT PENGURUSAN, BILIK BACAAN,<br>KOLAM RENANG.<br>III) 1 UNIT PONDOK PENGAWAL<br>IV) 1 UNIT KEBUK SAMPAH<br>DI ATAS LOT 53366 (DAHULUNYA LOT 8790), JALAN PINTAR, MUKIM KAJANG, HULU LANGAT, SELANGOR DARUL ESHAN<br>UNTUK TETUAN EVER LAND & DEVELOPMENT SDN. BHD.                                                                                                    | MPKj/OSC/A07/1/10-2019 | 6                        | <b>Info</b>                       |  |  |  |  |
| CADANGAN MEMBINA 1 UNIT KILANG SETINGKAT DAN PEJABAT 2 TINGKAT, DI ATAS LOT 4167, JALAN BESAR, BANDAR<br>SUNGAI LONG, MUKIM CHERAS, DAERAH HULU LANGAT, SELANGOR DARUL EHSAN.<br>TETUAN: L.K.C VENTURES SDN. BHD.                                                                                                    | MPKj.0SC/A07/2/14-2019 | Δ                        | <b>Info</b>                       |  |  |  |  |
| CADANGAN PEMBANGUNAN YANG TERDIRI DARIPADA: 1. 1 BLOK PANGSAPURI KOS BEBAS (246 UNIT) 12 TINGKAT<br>TERMASUK 2 TINGKAT TEMPAT LETAK KERETA DAN 1 UNIT PENCAWANG ELEKTRIK DI ARAS 1 (ATAS TANAH), 2. 1 BLOK<br>1 TINGKAT BANGUNAN KEMUDAHAN (TADIKA, MUSOLLA DAN PEJABAT PENGURUSAN), 2 TINGKAT BANGUNAN<br>KEMUDAHAN (GIMNASIUM DAN DEWAN) DAN KOLAM RENANG, 3, 1 UNIT RUMAH SAMPAH DAN 1 UNIT PONDOK<br>PENGAWAL DI ATAS LOT 65847 (PT 59368), MUKIM CHERAS, DAERAH HULU LANGAT, SELANGOR DARUL EHSAN.<br>TETUAN KER PROPERTIES SDN BHD                                                                                                    | MPKj.OSC/A11/2/6-2019  | $\overline{\mathbf{3}}$  | Info                              |  |  |  |  |
| CADANGAN PEMBANGUNAN 3 BLOK PANGSAPURI PERKHIDMATAN 29 TINGKAT-30 TINGKAT YANG MENGANDUNGI: I)<br>BLOK A-506 UNIT PANGSAPURI PERKHIDMATAN 29 TINGKAT BLOK B-517 UNIT PANGSAPURI PERKHIDMATAN 30<br>TINGKAT BLOK C-437 UNIT PANGSAPURI PERKHIDMATAN MAMPU MILIK 29 TINGKAT (TERMASUK 6 TINGKAT PODIUM<br>TEMPAT LETAK KERETA DAN KEMUDAHANNYA DI ARAS 7 SERTA 2 TINGKAT SEPARA BAWAH TANAH TEMPAT LETAK<br>KERETA) II) BANGUNAN KEMUDAHAN 2 TINGKAT DI ATAS PODIUM (ARAS 7) III) 1 UNIT KEBUK SAMPAH IV) 1 UNIT<br>PENCAWANG ELEKTRIK TNB (11 KV SSU) DAN V) 1 UNIT PONDOK PENGAWAL SECARA SERAHAN SEBAHAGIAN TANAH<br>UNTUK KEGUNAAN AWAM (JALAN AWAM) DI BAWAH SEKSYEN 200, KANUN TANAH NEGARA (KTN 1965), DI ATAS LOT<br>1485 MUKIM KA JANG DAERAH HULLI ANGAT SELANGOR DARUL EHSAN. TETUAN TOR HOME RULI DER DEVELORMENT. | MPKj.OSC/A11/1/7-2019  | $\mathbf{3}$             | <b>Info</b>                       |  |  |  |  |

<span id="page-12-1"></span>**Rajah 2.11 : Paparan Senarai Permohonan Serentak**

Langkah 1 : Klik modul **Senarai Permohonan Serentak**

Langkah 2 : Klik butang Daftar Permohonan Serentak

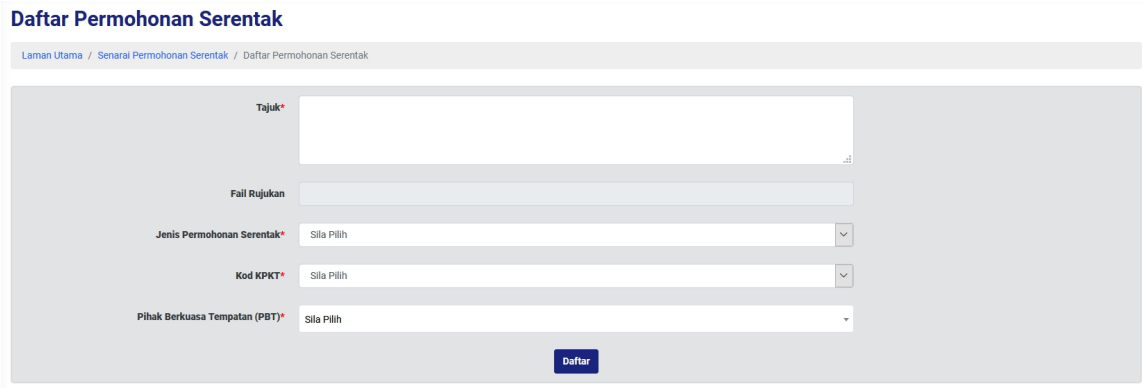

<span id="page-13-0"></span>**Rajah 2.12 : Paparan Pendaftaran Permohonan Serentak**

- Langkah 3 : Masukkan Tajuk
- Langkah 4 : Pilih Jenis Permohonan Serentak dari *dropdown list*
- Langkah 5 : Pilih Kod KPKT dari *dropdown list*
- Langkah 6 : Pilih Pihak Berkuasa Tempatan (PBT) dari *dropdown list*

Langkah 7 : Klik butang **Daftar** 

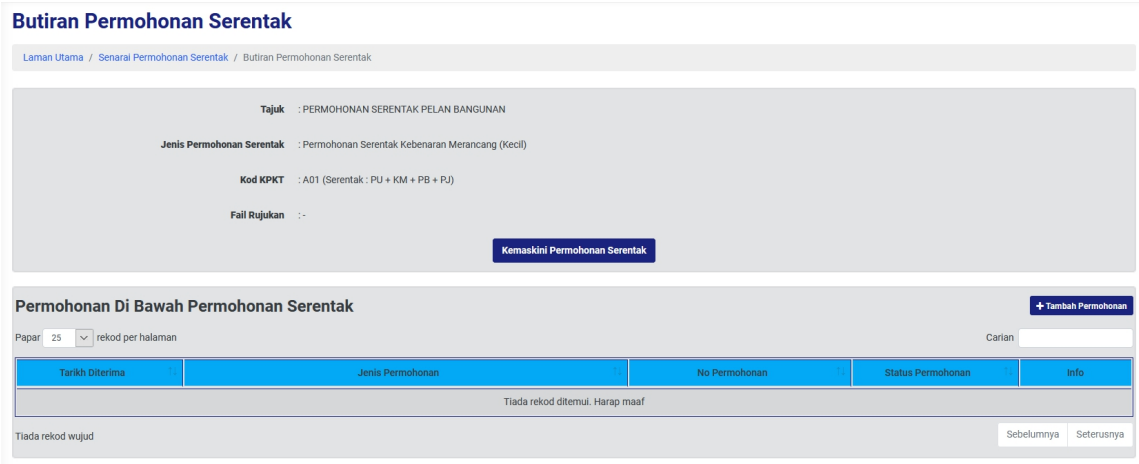

**Rajah 2.13 : Paparan Butiran Permohonan Serentak**

Langkah 8 : Klik butang + Tambah Permohonan

| <b>Tambah Permohonan</b>             |                                                                                             |                                                                                                    |                  |  |  |  |  |  |  |
|--------------------------------------|---------------------------------------------------------------------------------------------|----------------------------------------------------------------------------------------------------|------------------|--|--|--|--|--|--|
|                                      | Laman Utama / Senarai Permohonan Serentak / Butiran Permohonan Serentak / Tambah Permohonan |                                                                                                    |                  |  |  |  |  |  |  |
|                                      |                                                                                             |                                                                                                    |                  |  |  |  |  |  |  |
| Senarai Permohonan Tunggal           |                                                                                             |                                                                                                    |                  |  |  |  |  |  |  |
| $\vee$ rekod per halaman<br>Papar 25 |                                                                                             | Carian                                                                                                    |                  |  |  |  |  |  |  |
| <b>Jenis Permohonan</b>              | No Permohonan                                                                               | <b>Tajuk Permohonan</b>                                                                                                    | Tambah           |  |  |  |  |  |  |
| Permohonan Kebenaran Merancang       | MPN-KM20191126-003                                                                          | PERMOHONAN KEBENARAN MERANCANG BAGI TUJUAN PERNIAGAAN MELALUI SERAH BALIK DAN PEMBERIMILIKAN<br>SEMULA DI BAWAH SEKSYEN (204A), KANUN TANAH NEGARA (KTN) 1965 DI ATAS LOT 1708, MUKIM SETUL, DAERAH<br>SEREMBAN, NEGERI SEMBILAN DARUL KHUSUS UNTUK SEH MEE CHOO.                                                                                                    | <b>El</b> Tambah |  |  |  |  |  |  |
| Permohonan Kebenaran Merancang       |                                                                                             | PERMOHONAN KEBENARAN MERANCANG BAGI PELAN SUSUNATUR UNTUK I) 1 BLOK RUMAH WARGA EMAS 1 TINGKAT<br>SEDIADA (BLOK A) II) 1 BLOK RUMAH WARGA EMAS 2 TINGKAT SEDIADA (BLOK B) SERTA TEMPAT LETAK KERETA DI<br>SUB-BASEMEN DI ATAS LOT 404, PEKAN SUNGAI MAKAU, DAERAH HULU LANGAT, SELANGOR DARUL EHSAN UNTUK MR.<br>SOO THEN SOO @ SOO TOO CHIN.                                                                                                    | <b>El</b> Tambah |  |  |  |  |  |  |
| Permohonan Kebenaran Merancang       | MDR-KM20191113-002                                                                          | PERMOHONAN KEBENARAN MERANCANG BAGI TUJUAN KAWASAN REHAT DAN RAWAT (SWASTA) YANG<br>MENGANDUNGI: I) 1 PLOT PERDAGANGAN BERSERTAKAN MEDAN SELERA II) 1 PLOT PERDAGANGAN BERSERTAKAN 3<br>UNIT RESTORAN PANDU LALU III) 2 PLOT SEBUAH STESEN PAM MINYAK BESERTA KEDAI SERBANEKA DAN KEMUDAHAN<br>MELALUI SERAH BALIK DAN PEMBERIMILIKAN SEMULA DI BAWAH SEKSYEN (204A), KANUN TANAH NEGARA (KTN)<br>1965 DI ATAS LOT 6253 & LOT 6255, LEBUHRAYA UTARA SELATAN KM 241 (ARAH SELATAN), MUKIM PEDAS, DAERAH<br>REMBAU, NEGERI SEMBILAN DARUL KHUSUS UNTUK TETUAN LEVN CAPITAL SDN. BHD. | <b>El</b> Tambah |  |  |  |  |  |  |
| Permohonan Kebenaran Merancang       | MPKJ-KM20190827-004                                                                         | PERMOHONAN KEBENARAN MERANCANG PELAN SUSUNATUR UNTUK MENDIRIKAN 2 BLOK 160 UNIT PANGSAPURI<br>RUMAH SELANGORKU (JENIS A) 6 TINGKAT (TERMASUK TEMPAT LETAK KERETA DAN KEMUDAHANNYA 1 TINGKAT)<br>YANG MENGANDUNGI: 1) 1 UNIT PENCAWANG ELEKTRIK 2) 1 UNIT KEBUK SAMPAH & 3) 2 UNIT KEDAI DI ATAS LOT PT.<br>32208, DAHULUNYA SEBAHAGIAN BANDAR MAHKOTA CHERAS, MUKIM CHERAS, DAERAH HULU LANGAT, SELANGOR<br>DARUL EHSAN, UNTUK : TETUAN NARAJAYA SDN, BHD,                                                                                                    | <b>El</b> Tambah |  |  |  |  |  |  |
| Permohonan Kebenaran Merancang       | MPKJ-KM20190827-005                                                                         | PERMOHONAN KEBENARAN MERANCANG PELAN SUSUNATUR UNTUK MENDIRIKAN 190 UNIT RUMAH PANGSAPURI<br>KOS BEBAS, PANGSAPURI TOWN VILLA & PANGSAPURI VILLA YANG MENGANDUNGI: 1, 1 BLOK - 159 UNIT PANGSAPURI<br>KOS BEBAS 20 TINGKAT. 1 BLOK 20 UNIT PANGSAPURI TOWN VILLA 3 TINGKAT & 1 BLOK 11 UNIT PANGSAPURI VILLA 3<br>TINGKAT SERTA 4 TINGKAT PODIUM TEMPAT LETAK KERETA & KEMUDAHANNYA 2. 3 UNIT KEDAI 2 TINGKAT 3. 1 UNIT<br>DEMPAMANIC ELEVTDIV A 1 HMIT VERHI/ CAMDAH 9.5, 1 HMIT DOMDOV DEMCAMAL DI ATAC LOT DT 99966 DAHHLIMVA                                                   | <b>El</b> Tambah |  |  |  |  |  |  |

<span id="page-14-0"></span>**Rajah 2.14 : Paparan Tambah Permohonan**

Langkah 9 : Klik butang

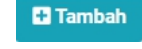

Langkah 10 : Permohonan yang ditambah akan masuk ke dalam Butiran Permohonan Serentak

## <span id="page-15-0"></span>**2.5 Senarai Syarikat**

Senarai Syarikat menyediakan platform untuk pengguna mendaftarkan lebih dari satu syarikat. Selain itu, pengguna juga boleh mengemaskini maklumat syarikat yang telah didaftarkan. Ketika pendaftaran modul borang permohonan, pengguna boleh memilih senarai syarikat yang telah didaftarkan untuk setiap permohonan baru yang dibuat.

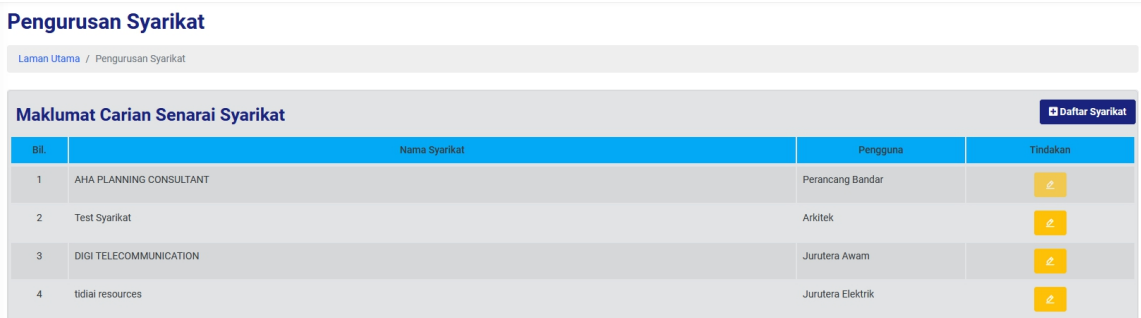

<span id="page-15-1"></span>**Rajah 2.15 : Paparan Senarai Syarikat**

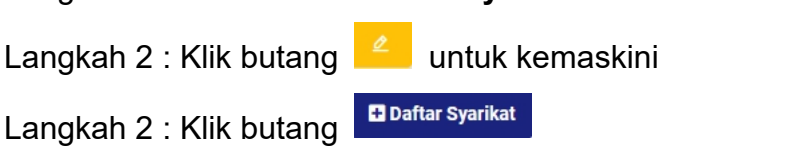

Langkah 1 : Klik modul **Senarai Syarikat**

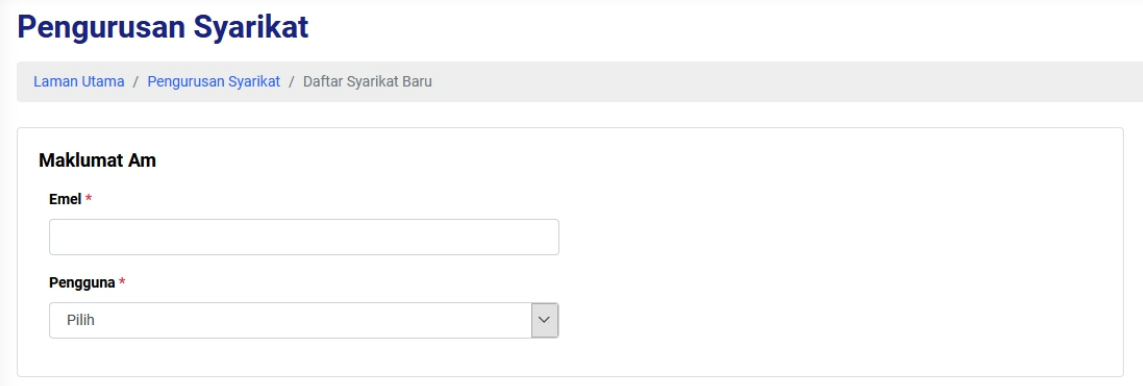

**Rajah 2.16 : Paparan Maklumat Am**

Langkah 3 : Masukkan Emel

Langkah 4 : Pilih Pengguna dari dropdown list

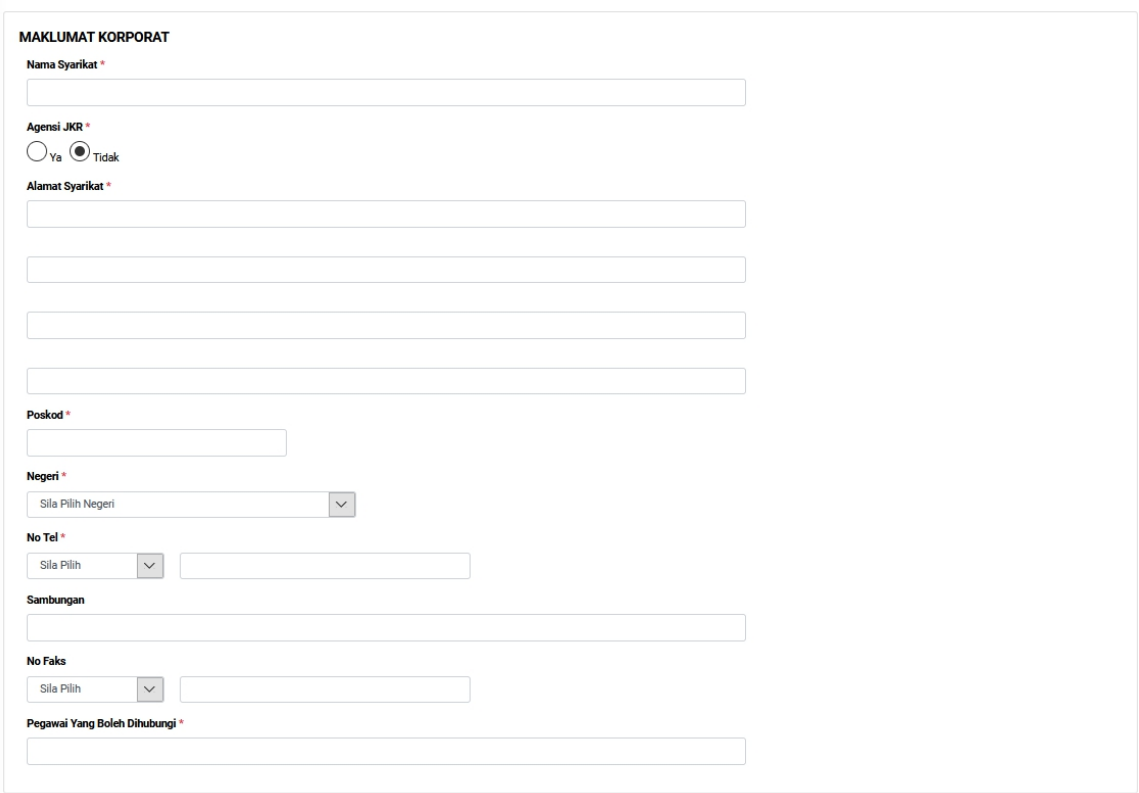

<span id="page-16-0"></span>**Rajah 2.17 : Paparan Maklumat Korporat**

- Langkah 5 : Masukkan Nama Syarikat
- Langkah 6 : Pilih Agensi JKR (Ya/ Tidak)
- Langkah 7 : Masukkan Alamat Syarikat
- Langkah 8 : Masukkan Poskod
- Langkah 9 : Pilih Negeri dari dropdown list
- Langkah 10 : Pilih No Tel dari dropdown list dan masukkan nombor tel
- Langkah 11 : Masukkan Sambungan
- Langkah 12 : Pilih No Faks dari dropdown list dan masukkan nombor faks
- Langkah 13 : Masukkan Pegawai Yang Boleh Dihubungi

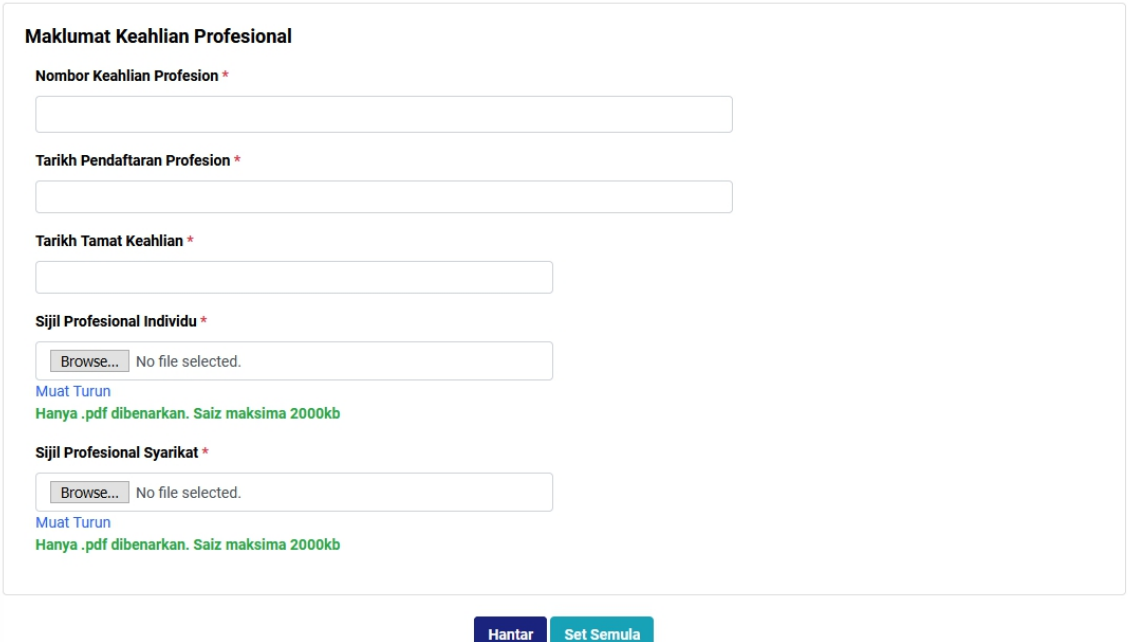

<span id="page-17-0"></span>**Rajah 2.18 : Paparan Maklumat Keahlian Profesional**

- Langkah 14 : Masukkan Nombor Keahlian Profesion
- Langkah 15 : Pilih Tarikh Pendaftaran Profesion
- Langkah 16 : Tarikh Tamat Keahlian
- Langkah 17 : Klik Browse... No file selected. untuk muat naik fail
- Langkah 18 : Klik butang **Hantar**

## <span id="page-18-0"></span>**2.6 Log Permohonan Yang Telah Dipadam**

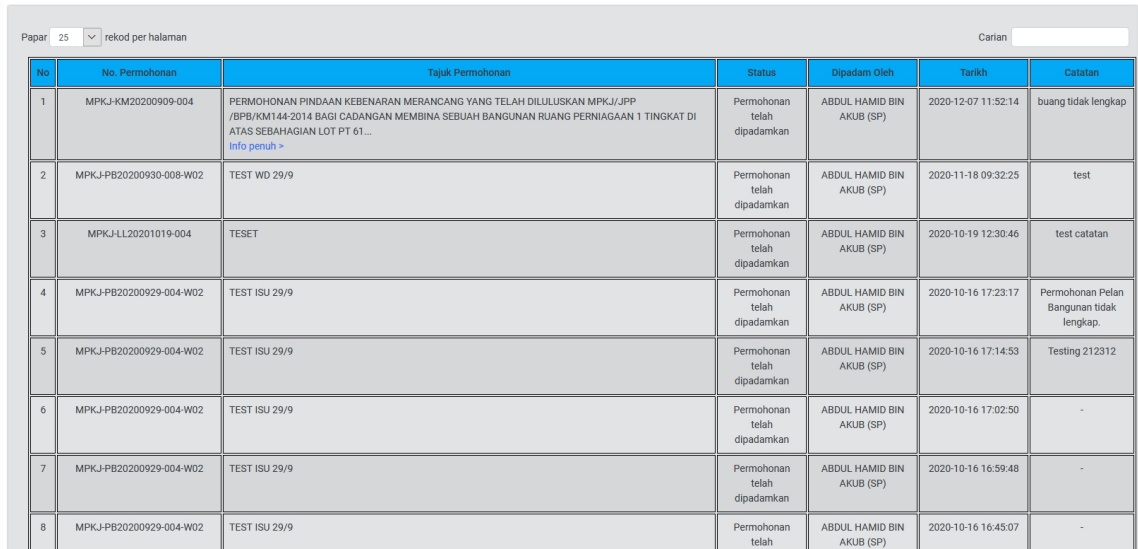

#### Log Permohonan Yang Telah Dipadam

<span id="page-18-1"></span>**Rajah 2.19 : Paparan Log Permohonan Yang Telah Dipadam**

Langkah 1 : Klik modul **Log Permohonan Dipadam**

## <span id="page-19-0"></span>**3 PROJEK**

### <span id="page-19-1"></span>**3.1 Senarai Projek (Status Perancangan)**

Pengguna boleh mengemaskini maklumat atau tambah permohonan yang hendak didaftarkan di bawah projek selepas Pegawai OSC mendaftarkan projek. Pendaftaran projek hanya membenarkan permohonan yang berstatus "**Lulus**".

Pengguna boleh merujuk paparan Dashboard atau Senarai Projek untuk melihat paparan projek yang telah didaftarkan oleh Pegawai OSC.

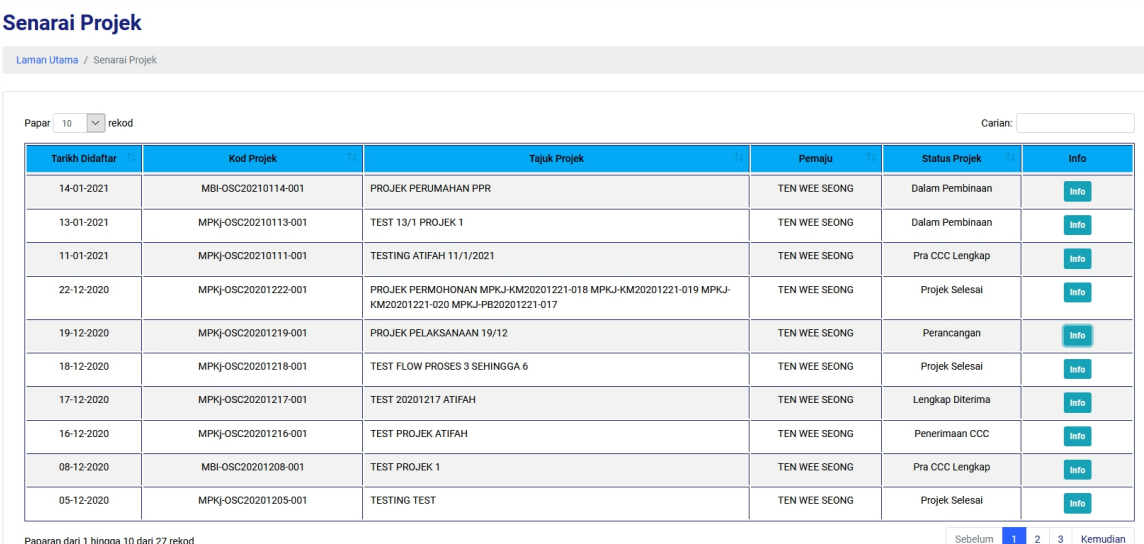

<span id="page-19-2"></span>**Rajah 3.1 : Paparan Senarai Projek**

Langkah 1 : Klik modul **Senarai Projek**

Langkah 2 : Klik butang

| <b>Maklumat Projek</b>                                                                       |                                                                     |                                                    |                     |                 |
|----------------------------------------------------------------------------------------------|---------------------------------------------------------------------|----------------------------------------------------|---------------------|-----------------|
| Laman Utama / Senarai Projek / Maklumat Projek                                               |                                                                     |                                                    |                     |                 |
| 1. Pendaftaran<br>2. Kelulusan                                                               | 3. Pemberitahuan Mula Kerja                                         | 5. Pemeriksaan Akhir CCC<br>4. Pemeriksaan Interim | 6. Pendepositan CCC |                 |
| Maklumat Am<br>Senarai Semak Dokumen Kerja Tanah                                             | Senarai Semak Dokumen Kerja Bangunan                                | Semak & Hantar                                     |                     |                 |
| <b>Maklumat Projek</b><br><b>Kod Projek</b><br><b>Tajuk Projek</b><br><b>Kategori Projek</b> | MPKj-OSC20201219-001<br>PROJEK PELAKSANAAN 19/12<br>Tidak Berkaitan | Persendirian                                       |                     | Projek Kerajaan |
|                                                                                              | Usahasama (Outright Sale)                                           |                                                    |                     |                 |
| Jangka Bina                                                                                  |                                                                     | Jangka Siap                                        |                     |                 |
| <b>Status Projek</b>                                                                         | Perancangan                                                         |                                                    |                     |                 |
| No. Lot                                                                                      | $\mathbf{1}$                                                        | Negeri                                             | SELANGOR            |                 |
| <b>Daerah</b>                                                                                | <b>HULU LANGAT</b>                                                  | Mukim                                              | <b>KAJANG</b>       |                 |
| <b>Pengurus Projek</b>                                                                       |                                                                     |                                                    |                     |                 |
| Nama Pegawai                                                                                 | <b>Nombor Telefon</b>                                               | Email                                              |                     |                 |
| TEN WEE SEONG                                                                                | 0129263224                                                          | nurfarhana@seripajam.com.my                        |                     |                 |
| TEN WEE SEONG                                                                                | 0129263224                                                          | nurfarhana@seripajam.com.my                        |                     |                 |
| Senarai Permohonan Bawah Projek                                                              |                                                                     | <b>Kemaskini Projek</b>                            |                     |                 |

<span id="page-20-0"></span>**Rajah 3.2 : Paparan Maklumat Projek**

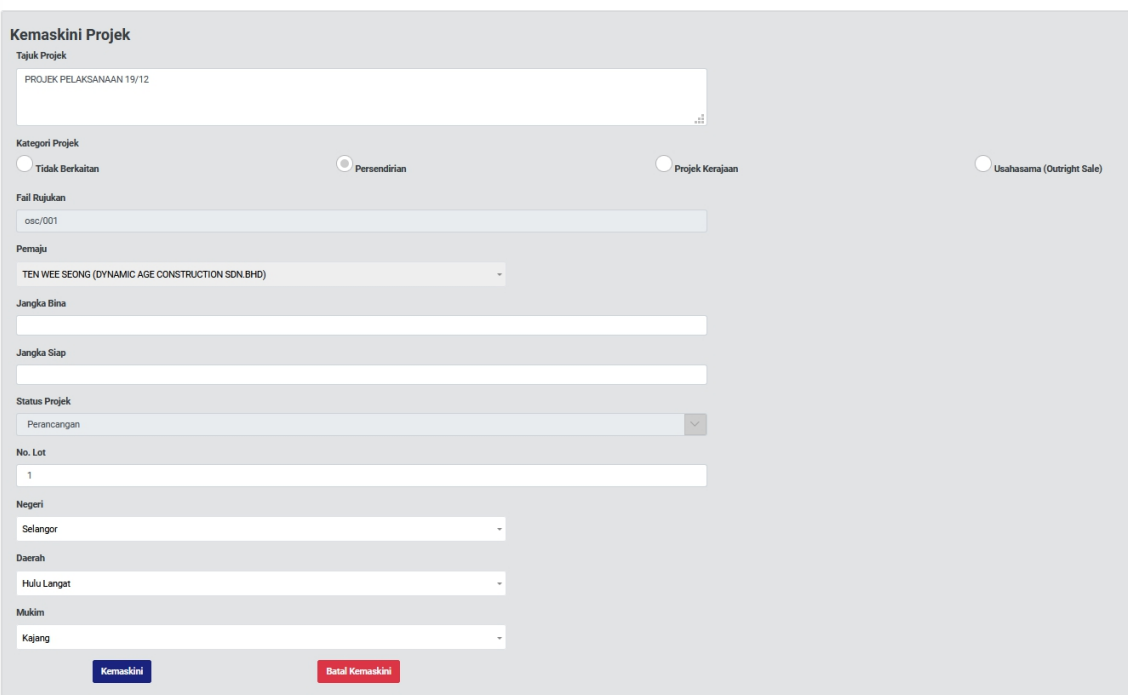

<span id="page-20-1"></span>**Rajah 3.3 : Paparan Kemaskini Projek**

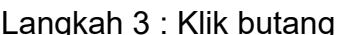

Kemaskini Projek

Langkah 4 : Kemaskini maklumat-maklumat yang diperlukan

Langkah 5 : Klik butang

| Senarai Permohonan Bawah Projek<br>$\sim$ rekod per halaman<br>Papar<br>Carian<br>25                                        |                          |                     |                      |  |                           |      |  |  |  |  |
|----------------------------------------------------------------------------------------------------|--------------------------|---------------------|----------------------|--|---------------------------|------|--|--|--|--|
| <b>Tarikh Diterima</b><br><b>Tarikh Kelulusan Tamat</b><br>Jenis Permohonan<br>No Permohonan<br><b>PSP</b><br><b>Status</b> |                          |                     |                      |  |                           |      |  |  |  |  |
| 09-12-2020                                                                                                    | Permohonan Lain-lain     | MPKJ-LL20201125-008 | ABDUL HAMID BIN AKUB |  | Sedang<br><b>Diproses</b> | Info |  |  |  |  |
| Sebelumnya<br>Seterusnya<br>Paparan halaman 1 dari 1 (1 jumlah rekod)                                                       |                          |                     |                      |  |                           |      |  |  |  |  |
|                                                                                                    | <b>Tambah Permohonan</b> |                     |                      |  |                           |      |  |  |  |  |

<span id="page-21-0"></span>**Rajah 3.4 : Paparan Senarai Permohonan Bawah Projek**

Langkah 6 : Klik butang Tambah Permohonan

Langkah 7 : Pilih permohonan yang diperlukan

|                    | <b>Ahli Projek</b>                                |            |                                  |              |             |  |  |  |  |  |
|--------------------|---------------------------------------------------|------------|----------------------------------|--------------|-------------|--|--|--|--|--|
|                    | $\vee$ rekod per halaman<br>Carian<br>Papar<br>10 |            |                                  |              |             |  |  |  |  |  |
|                    | Nama                                              | Profession | Nama Syarikat                    | <b>PSP</b>   | Info        |  |  |  |  |  |
|                    | TEN WEE SEONG                                     | Pemaju     | DYNAMIC AGE CONSTRUCTION SDN.BHD | <b>Tidak</b> | Info        |  |  |  |  |  |
|                    | ABDUL HAMID BIN AKUB                              | Ya         | Info                             |              |             |  |  |  |  |  |
|                    | <b>TEN WEE SEONG</b>                              | Pemaju     | DYNAMIC AGE CONSTRUCTION SDN.BHD | Tidak        | Info<br>___ |  |  |  |  |  |
|                    | Paparan halaman 1 dari 1 (3 jumlah rekod)         |            |                                  |              |             |  |  |  |  |  |
| <b>Tambah Ahli</b> |                                                   |            |                                  |              |             |  |  |  |  |  |

<span id="page-21-1"></span>**Rajah 3.5 : Paparan Ahli Projek**

Langkah 8 : Klik butang Tambah Ahli

Langkah 9 : Pilih penambahan ahli projek yang terlibat

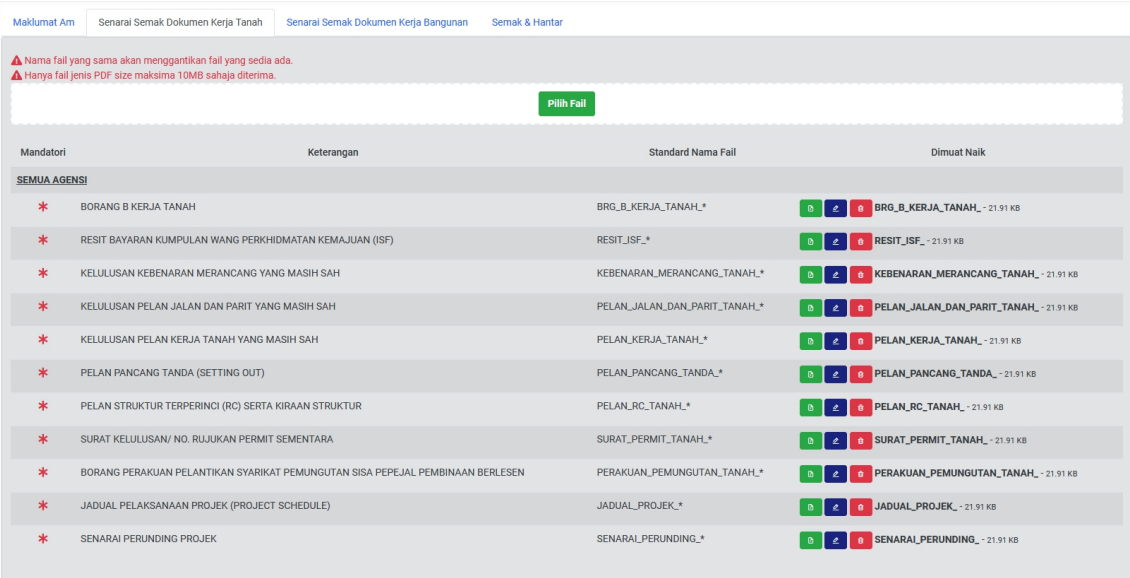

<span id="page-22-0"></span>**Rajah 3.6 : Paparan Senarai Semak Dokumen Kerja Tanah**

#### Langkah 10 : Klik tab **Senarai Semak Dokumen Kerja Tanah**

Langkah 11 : Klik butang Pilih Fail

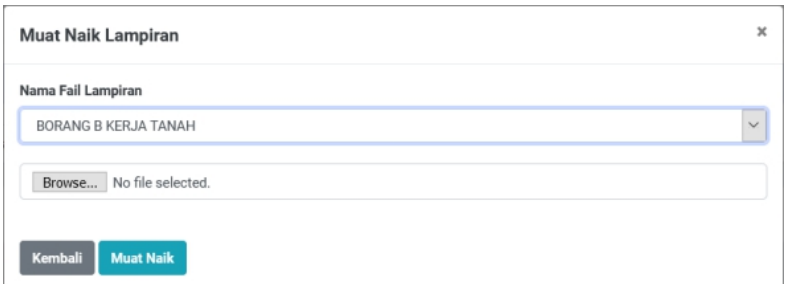

<span id="page-22-1"></span>**Rajah 3.7 : Paparan Muat Naik Lampiran**

Langkah 12 : Pilih Muat Naik Lampiran dari *dropdown list* 

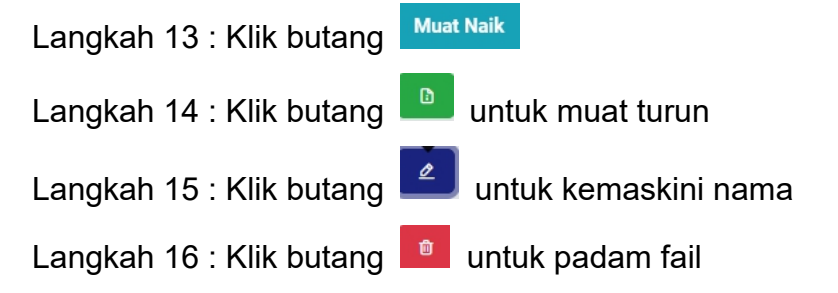

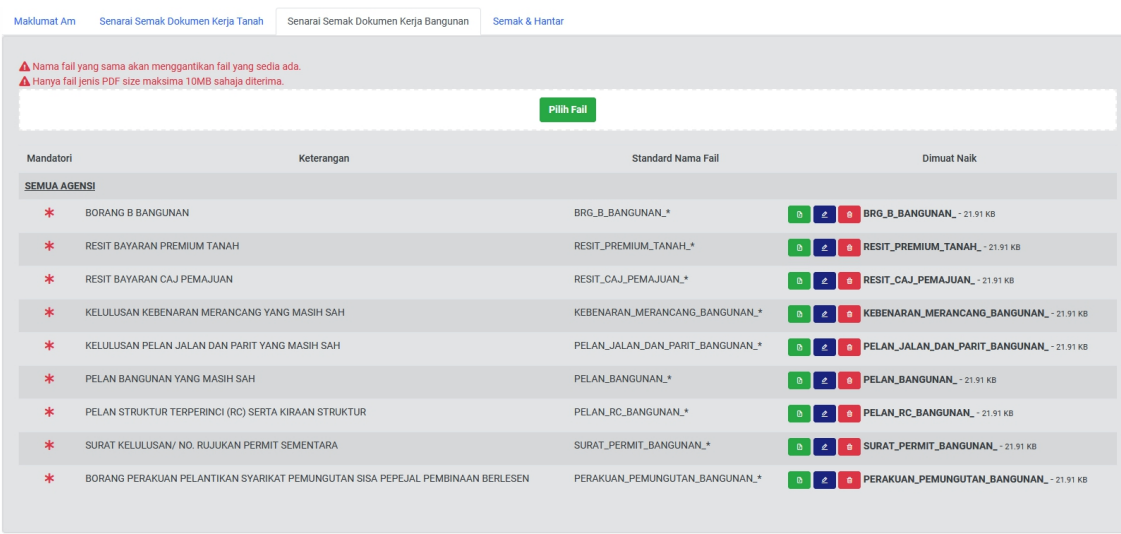

<span id="page-23-0"></span>**Rajah 3.8 : Paparan Senarai Semak Dokumen Kerja Bangunan**

## Langkah 17 : Klik tab **Senarai Semak Dokumen Kerja Bangunan**

Langkah 18 : Klik butang Pilih Fail

<span id="page-23-1"></span>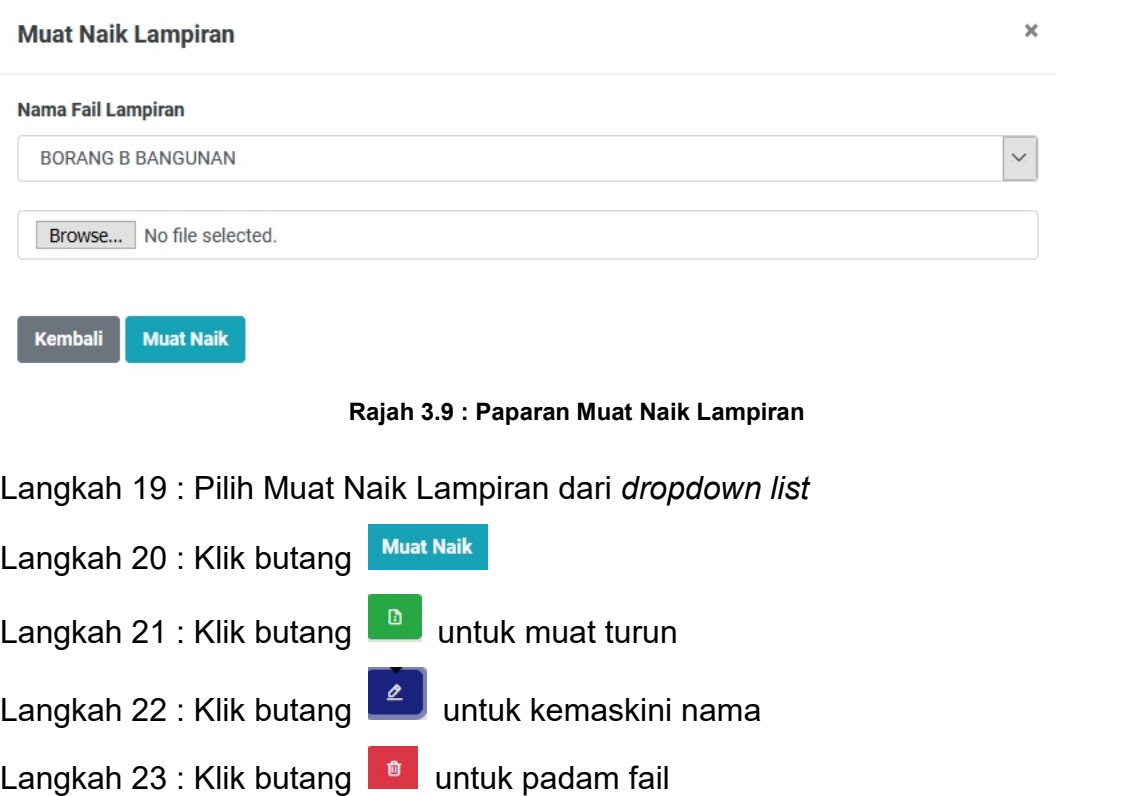

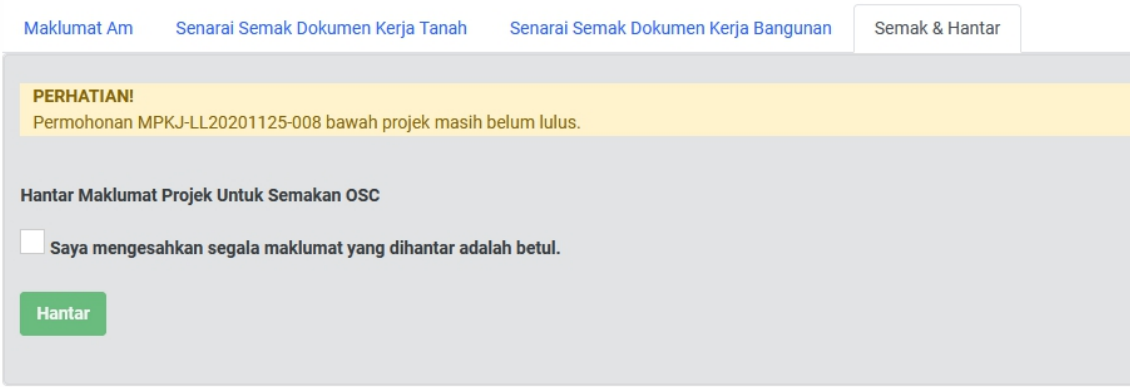

<span id="page-24-1"></span>**Rajah 3.10 : Paparan Semak & Hantar**

Langkah 24 : Tandakan pengesahan

Langkah 25 : Klik butang

## <span id="page-24-0"></span>**3.2 Senarai Projek (Status Lengkap Diterima)**

Pegawai OSC akan mengemaskini pendaftaran kepada Lengkap Diterima selepas Pemohon menghantar dokumen fizikal di kaunter.

| <b>Senarai Projek</b>                  |                      |                                                                                                    |                      |                      |                                |
|----------------------------------------|----------------------|----------------------------------------------------------------------------------------------------|----------------------|----------------------|--------------------------------|
| Laman Utama / Senarai Projek           |                      |                                                                                                    |                      |                      |                                |
| $\vee$ rekod<br>10<br>Papar            |                      |                                                                                                    |                      | Carian:              |                                |
| <b>Tarikh Didaftar</b>                 | <b>Kod Projek</b>    | <b>Tajuk Projek</b>                                                                                   | Pemaju               | <b>Status Projek</b> | Info                           |
| 14-01-2021                             | MBI-OSC20210114-001  | PROJEK PERUMAHAN PPR                                                                                  | <b>TEN WEE SEONG</b> | Dalam Pembinaan      | Info                           |
| 13-01-2021                             | MPKj-OSC20210113-001 | TEST 13/1 PROJEK 1                                                                                    | <b>TEN WEE SEONG</b> | Dalam Pembinaan      | Info                           |
| 11-01-2021                             | MPKi-OSC20210111-001 | TESTING ATIFAH 11/1/2021                                                                              | <b>TEN WEE SEONG</b> | Pra CCC Lengkap      | Info                           |
| 22-12-2020                             | MPKj-OSC20201222-001 | PROJEK PERMOHONAN MPKJ-KM20201221-018 MPKJ-KM20201221-019 MPKJ-<br>KM20201221-020 MPKJ-PB20201221-017 | <b>TFN WFF SFONG</b> | Projek Selesai       | Info                           |
| 19-12-2020                             | MPKj-OSC20201219-001 | PROJEK PELAKSANAAN 19/12                                                                              | <b>TEN WEE SEONG</b> | Perancangan          | Info                           |
| 18-12-2020                             | MPKj-OSC20201218-001 | TEST FLOW PROSES 3 SEHINGGA 6                                                                         | <b>TEN WEE SEONG</b> | Projek Selesai       | Info                           |
| 17-12-2020                             | MPKj-OSC20201217-001 | <b>TEST 20201217 ATIFAH</b>                                                                           | <b>TEN WEE SEONG</b> | Lengkap Diterima     | Info                           |
| 16-12-2020                             | MPKj-OSC20201216-001 | <b>TEST PROJEK ATIFAH</b>                                                                             | <b>TFN WFF SFONG</b> | Penerimaan CCC       | Info                           |
| 08-12-2020                             | MBI-OSC20201208-001  | <b>TEST PROJEK1</b>                                                                                   | <b>TEN WEE SEONG</b> | Pra CCC Lengkap      | Info                           |
| 05-12-2020                             | MPKj-OSC20201205-001 | <b>TESTING TEST</b>                                                                                   | <b>TEN WEE SEONG</b> | Projek Selesai       | Info                           |
| Paparan dari 1 hingga 10 dari 27 rekod |                      |                                                                                                    |                      | Sebelum              | $\mathbf{3}$<br>$\overline{2}$ |

<span id="page-24-2"></span>**Rajah 3.11 : Paparan Senarai Projek**

Langkah 1 : Klik modul **Senarai Projek**

Langkah 2 : Klik butang

## <span id="page-25-0"></span>**3.3 Senarai Projek (Status Dalam Pembinaan)**

Pengguna boleh melihat salinan Notifikasi Mula Kerja yang telah dihantar oleh Pegawai OSC kepada Agensi Teknikal Dalaman (ATD) dan Agensi Teknikal Luaran (ATL) yang terpilih.

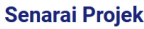

| <b>Tajuk Projek</b><br><b>Kod Projek</b><br><b>Status Projek</b><br>Pemaju<br>Dalam Pembinaan<br>PROJEK PERUMAHAN PPR<br><b>TEN WEE SEONG</b><br>14-01-2021<br>MBI-OSC20210114-001<br>MPKj-OSC20210113-001<br>TEST 13/1 PROJEK 1<br>Dalam Pembinaan<br>13-01-2021<br><b>TFN WFF SFONG</b><br>Pra CCC Lengkap<br>11-01-2021<br>MPKj-OSC20210111-001<br>TESTING ATIFAH 11/1/2021<br><b>TEN WEE SEONG</b><br>Projek Selesai<br>22-12-2020<br>MPKj-OSC20201222-001<br>PROJEK PERMOHONAN MPKJ-KM20201221-018 MPKJ-KM20201221-019 MPKJ-<br><b>TEN WEE SEONG</b><br>KM20201221-020 MPKJ-PB20201221-017<br>19-12-2020<br><b>TEN WEE SEONG</b><br>MPKj-OSC20201219-001<br>PROJEK PELAKSANAAN 19/12<br>Perancangan<br>Projek Selesai<br>18-12-2020<br>MPKj-OSC20201218-001<br>TEST FLOW PROSES 3 SEHINGGA 6<br><b>TEN WEE SEONG</b><br>Lengkap Diterima<br><b>TEST 20201217 ATIFAH</b><br>17-12-2020<br>MPKj-OSC20201217-001<br><b>TEN WEE SEONG</b><br>16-12-2020<br>MPKj-OSC20201216-001<br><b>TEST PROJEK ATIFAH</b><br><b>TEN WEE SEONG</b><br>Penerimaan CCC<br>Pra CCC Lengkap<br>08-12-2020<br><b>TEST PROJEK1</b><br><b>TEN WEE SEONG</b><br>MBI-OSC20201208-001 | $\vee$ rekod<br>Papar<br>10 |  | Carian: |      |
|----------------------------------------------------------------------------------------------------|-----------------------------|--|---------|------|
|                                                                                                    | <b>Tarikh Didaftar</b>      |  |         | Info |
|                                                                                                    |                             |  |         | Info |
|                                                                                                    |                             |  |         | Info |
|                                                                                                    |                             |  |         | Info |
|                                                                                                    |                             |  |         | Info |
|                                                                                                    |                             |  |         | Info |
|                                                                                                    |                             |  |         | Info |
|                                                                                                    |                             |  |         | Info |
|                                                                                                    |                             |  |         | Info |
|                                                                                                    |                             |  |         | Info |

<span id="page-25-1"></span>**Rajah 3.12 : Paparan Senarai Projek**

#### Langkah 1 : Klik modul **Senarai Projek**

Langkah 2 : Klik butang

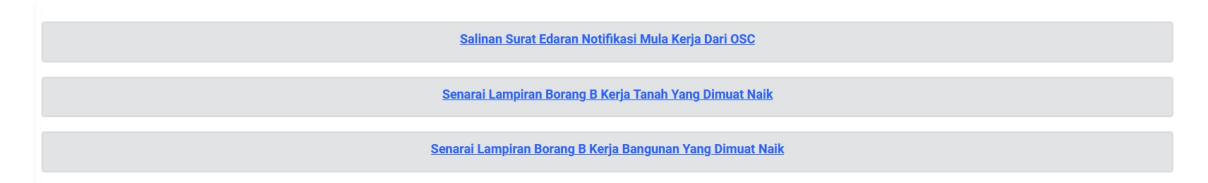

**Rajah 3.13 : Paparan Salinan Notifikasi Mula Kerja**

<span id="page-25-2"></span>Langkah 3 : Klik pautan seperti di Rajah 3.13

Langkah 4 : Klik butang  $\boxed{a}$  untuk paparan Surat Edaran

### <span id="page-26-0"></span>**3.4 Senarai Projek (Status Pemeriksaan Interim)**

Pengguna boleh melihat laporan lawatan tapak bina yang telah dihantar oleh Agensi Teknikal Dalaman (ATD) dan Agensi Teknikal Luaran (ATL) yang terpilih. Pengguna boleh menggunakan platform ini untuk menghantar Notis Pemeriksaan Semula kepada Agensi Teknikal Dalaman (ATD) dan Agensi Teknikal Luaran (ATL) yang terpilih jika ada Notis KetIdakpatuhan ada dihantar.

| Rekod Pemantauan Tapak Bina dan Pemeriksaan Interim |                                           |        |                     |                                                           |                           |                         |  |  |  |  |
|-----------------------------------------------------|-------------------------------------------|--------|---------------------|-----------------------------------------------------------|---------------------------|-------------------------|--|--|--|--|
| $\vee$ rekod per halaman<br>Papar<br>Carian<br>25   |                                           |        |                     |                                                           |                           |                         |  |  |  |  |
|                                                     | <b>Tarikh Lawatan</b>                     | Ulasan | Jenis Lawatan       | Pengulas                                                  | Laporan & Gambar<br>(PDF) | <b>Status</b>           |  |  |  |  |
|                                                     | 21-12-2020                                | test   | Pemeriksaan Interim | <b>AZRI BIN ASPAR</b><br>(Jabatan Kerja Raya<br>Malaysia) | Laporan Gambar            | Patuh<br>$\blacksquare$ |  |  |  |  |
|                                                     | Paparan halaman 1 dari 1 (1 jumlah rekod) |        |                     |                                                           | Sebelumnya                | Seterusnya              |  |  |  |  |

<span id="page-26-1"></span>**Rajah 3.14 : Paparan Rekod Pemantauan Tapak Bina dan Pemeriksaan Interim**

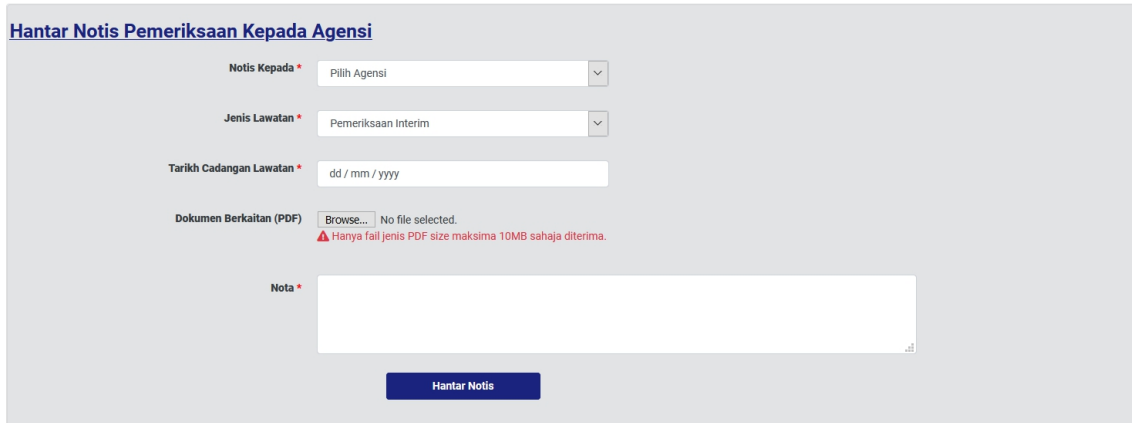

<span id="page-26-2"></span>**Rajah 3.15 : Paparan Hantar Notis Pemeriksaan Kepada Agensi**

Langkah 1 : Pilih Agensi dari *dropdown list*

Langkah 2 : Pilih Jabatan/Agensi dari *dropdown list* mengikut pilihan agensi

Langkah 3 : Pilih Jenis Lawatan dari *dropdown list*

Langkah 4 : Pilih Tarikh Cadangan Lawatan

Langkah 5 : Klik butang **E**rowse... No file selected. untuk muat naik fail

Langkah 6 : Masukkan Nota

Langkah 7 : Klik butang **Hantar Notis** 

|                   | Rekod Notis Pemeriksaan Kepada Agensi                |                               |                             |      |                                 |                   |                          |  |  |  |  |
|-------------------|------------------------------------------------------|-------------------------------|-----------------------------|------|---------------------------------|-------------------|--------------------------|--|--|--|--|
| Papar<br>25       | $\vert \mathbf{v} \vert$ rekod per halaman<br>Carian |                               |                             |      |                                 |                   |                          |  |  |  |  |
|                   | <b>Tarikh Notis</b>                                  | Tarikh<br>Cadangan<br>Lawatan | <b>Jenis</b><br>Pemeriksaan | Nota | Kepada Agensi                   | Laporan Pematuhan |                          |  |  |  |  |
|                   |                                                      |                               |                             |      | Tiada rekod ditemui. Harap maaf |                   |                          |  |  |  |  |
| Tiada rekod wujud |                                                      |                               |                             |      |                                 |                   | Sebelumnya<br>Seterusnya |  |  |  |  |

<span id="page-27-1"></span>**Rajah 3.16 : Paparan Rekod Notis Pemeriksaan Kepada Agensi**

### <span id="page-27-0"></span>**3.5 Senarai Projek (Status Pemeriksaan Interim Akhir)**

Pengguna boleh mencadangkan tarikh pemeriksaan interim akhir lawatan tapak bina kepada Agensi Teknikal Dalaman (ATD) dan Agensi Teknikal Luaran (ATL) yang terpilih. Pengguna boleh menggunakan platform ini untuk menghantar Notis Pemeriksaan Semula kepada Agensi Teknikal Dalaman (ATD) dan Agensi Teknikal Luaran (ATL) yang terpilih jika ada Notis KetIdakpatuhan ada dihantar.

| Rekod Pemantauan Tapak Bina dan Pemeriksaan Interim |                                                   |            |                      |                                                                        |                           |                                      |  |  |  |
|-----------------------------------------------------|---------------------------------------------------|------------|----------------------|------------------------------------------------------------------------|---------------------------|--------------------------------------|--|--|--|
|                                                     | $\vee$ rekod per halaman<br>Papar<br>25<br>Carian |            |                      |                                                                        |                           |                                      |  |  |  |
|                                                     | <b>Tarikh Lawatan</b>                             | Ulasan     | Jenis Lawatan        | Pengulas                                                               | Laporan & Gambar<br>(PDF) | <b>Status</b>                        |  |  |  |
|                                                     | 18-11-2020                                        | Semua Okay | Pemeriksaan Akhir II | <b>AZRI BIN ASPAR</b><br>(Jabatan Kerja Raya<br>Malaysia)              |                           | <b>Tidak Patuh</b><br>$\blacksquare$ |  |  |  |
| $\overline{2}$                                      | 12-11-2020                                        | test draf2 | Pemeriksaan Akhir I  | <b>AZRI BIN ASPAR</b><br>(Jabatan Kerja Raya<br>Malaysia)              |                           | <b>Tidak Patuh</b><br>$\blacksquare$ |  |  |  |
| 3                                                   | 11-11-2020                                        | test draf  | Pemeriksaan Akhir I  | <b>AZRI BIN ASPAR</b><br>(Jabatan Kerja Raya<br>Malaysia)              |                           | <b>Tidak Patuh</b><br>$\blacksquare$ |  |  |  |
| $\overline{4}$                                      | 05-11-2020                                        | test       | Pemeriksaan Interim  | ABDUL WAFI BIN<br><b>MINHAT</b><br>(Indah Water<br>Konsortium Sdn Bhd) |                           | <b>Tidak Patuh</b><br>в              |  |  |  |
| 5                                                   | 02-11-2020                                        |            | Pemeriksaan Berkala  | <b>AZRI BIN ASPAR</b><br>(Jabatan Kerja Raya<br>Malaysia)              | <b>Laporan Gambar</b>     | <b>Tidak Patuh</b><br>$\blacksquare$ |  |  |  |

<span id="page-27-2"></span>**Rajah 3.17 : Paparan Rekod Pemantauan Tapak Bina dan Pemeriksaan Interim**

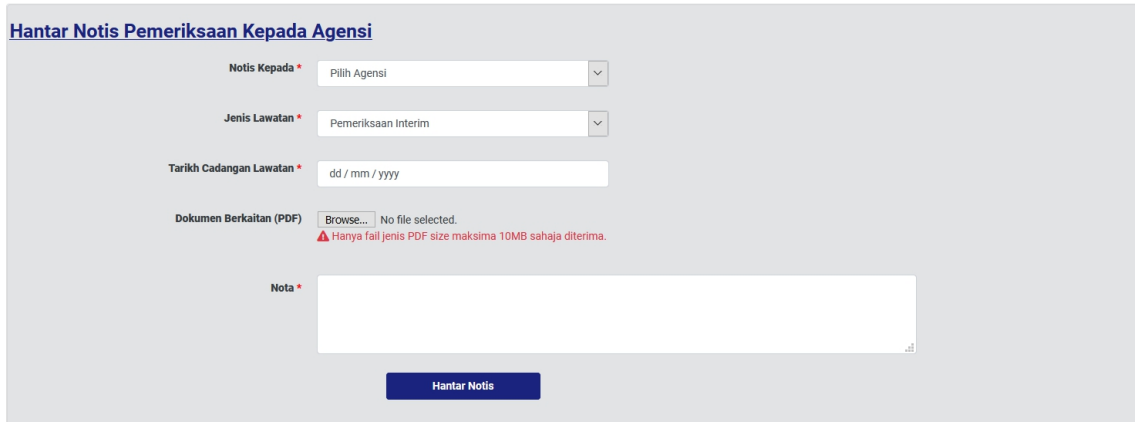

<span id="page-28-0"></span>**Rajah 3.18 : Paparan Hantar Notis Pemeriksaan Kepada Agensi**

- Langkah 1 : Pilih Agensi dari *dropdown list*
- Langkah 2 : Pilih Jabatan/Agensi dari *dropdown list* mengikut pilihan agensi
- Langkah 3 : Pilih Jenis Lawatan dari *dropdown list*
- Langkah 4 : Pilih Tarikh Cadangan Lawatan
- Langkah 5 : Klik butang **Langkah 5 : Klik butang**
- Langkah 6 : Masukkan Nota

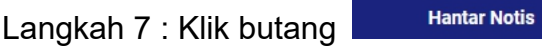

| Rekod Notis Pemeriksaan Kepada Agensi                                 |                     |                                      |                             |                              |                             |                   |  |  |
|-----------------------------------------------------------------------|---------------------|--------------------------------------|-----------------------------|------------------------------|-----------------------------|-------------------|--|--|
| $\vee$ rekod per halaman<br>Papar<br>Carian<br>25                     |                     |                                      |                             |                              |                             |                   |  |  |
|                                                                       | <b>Tarikh Notis</b> | <b>Tarikh</b><br>Cadangan<br>Lawatan | <b>Jenis</b><br>Pemeriksaan | Nota                         | <b>Kepada Agensi</b>        | Laporan Pematuhan |  |  |
|                                                                       | 04-11-2020          | $\sim$                               | Pemeriksaan Akhir           | test                         | Jabatan Kerja Raya Malaysia | B                 |  |  |
| $\overline{2}$                                                        | 30-10-2020          | $\sim$                               | Pemeriksaan Akhir           | test agensi fadilah          | Jabatan Kejuruteraan        | $\mathbb{B}$      |  |  |
| 3                                                                     | 30-10-2020          | $\sim$                               | Pemeriksaan<br>Interim      | test hantar notis ke fadilah | Jabatan Kejuruteraan        | $\blacksquare$    |  |  |
| Sebelumnya<br>Seterusnya<br>Paparan halaman 1 dari 1 (3 jumlah rekod) |                     |                                      |                             |                              |                             |                   |  |  |

<span id="page-28-1"></span>**Rajah 3.19 : Paparan Rekod Notis Pemeriksaan Kepada Agensi**

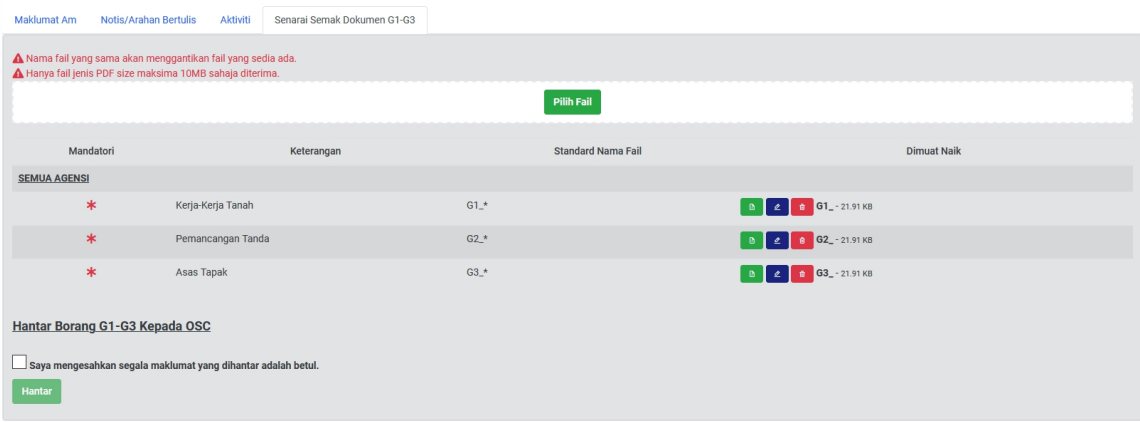

<span id="page-29-0"></span>**Rajah 3.20 : Paparan Senarai Semak Dokumen G1-G3**

## Langkah 8 : Klik tab **Senarai Semak Dokumen G1-G3**

<span id="page-29-1"></span>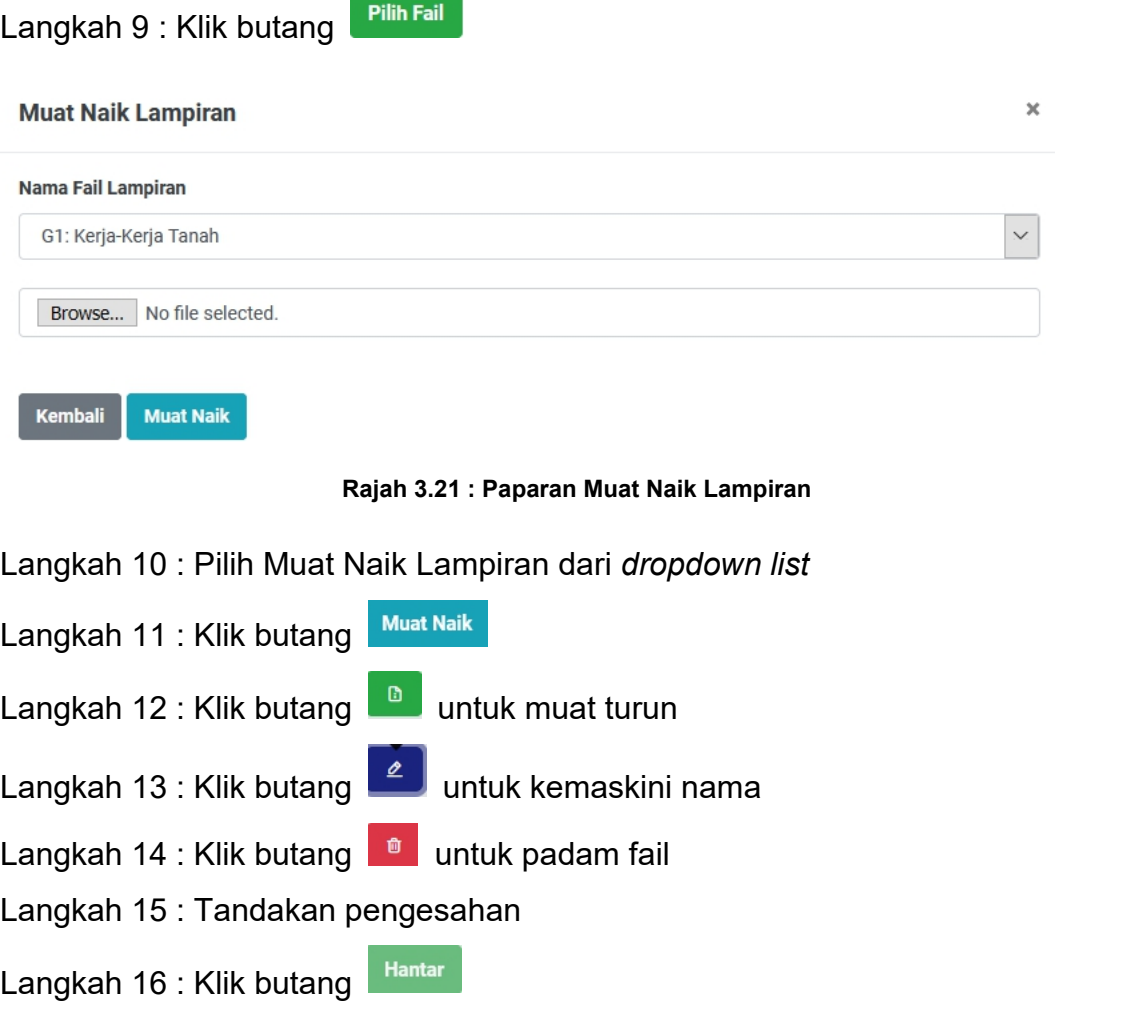

## <span id="page-30-0"></span>**3.6 Senarai Projek (Status Pra CCC Lengkap)**

Pengguna boleh memuat naik keseluruhan Borang G dan F/F1jika Pegawai OSC menerima Lengkap dokumen-dokumen tersebut

| Maklumat Am                                                                                                    | Notis/Arahan Bertulis<br>Aktiviti    | Senarai Semak Dokumen G1-G3 | Senarai Semak Dokumen Deposit CCC |                              |                    |  |  |  |
|----------------------------------------------------------------------------------------------------|--------------------------------------|-----------------------------|-----------------------------------|------------------------------|--------------------|--|--|--|
| A Nama fail yang sama akan menggantikan fail yang sedia ada.<br>A Hanya fail jenis PDF size maksima 10MB sahaja diterima. |                                      |                             |                                   |                              |                    |  |  |  |
|                                                                                                    | <b>Pilih Fail</b>                    |                             |                                   |                              |                    |  |  |  |
| Mandatori                                                                                                    | Keterangan                           |                             | Standard Nama Fail                | Dokumen Sokongan             | <b>Dimuat Naik</b> |  |  |  |
| <b>SEMUA AGENSI</b>                                                                                                    |                                      |                             |                                   |                              |                    |  |  |  |
| $\ast$                                                                                                    | Struktur                             | $G4.*$                      |                                   |                              |                    |  |  |  |
| $\ast$                                                                                                    | Pepaipan Air Dalaman                 | $G5.*$                      |                                   |                              |                    |  |  |  |
| $\ast$                                                                                                    | Pepaipan Sanitari Dalaman            | $G6_*$                      |                                   |                              |                    |  |  |  |
| $\ast$                                                                                                    | Elektrikal Dalaman                   | $G7_*$                      |                                   |                              |                    |  |  |  |
| $\ast$                                                                                                    | Menentang Kebakaran Pasif<br>$G8.*$  |                             |                                   | Surat Pelepasan BOMBA        |                    |  |  |  |
|                                                                                                    |                                      |                             | (Belum Diterima)                  |                              |                    |  |  |  |
| $\ast$                                                                                                    | Menentang Kebakaran Aktif<br>$G9.*$  |                             |                                   | Surat Pelepasan BOMBA        |                    |  |  |  |
|                                                                                                    |                                      |                             | (Belum Diterima)                  |                              |                    |  |  |  |
| $\ast$                                                                                                    | Pengudaraan Mekanikal<br>$G10.*$     |                             |                                   |                              |                    |  |  |  |
| $\ast$                                                                                                    | Pemasangan Lif/ Eskalator<br>$G11.*$ |                             |                                   | Sijil kelayakan JKKP         |                    |  |  |  |
|                                                                                                    |                                      |                             | (Belum Diterima)                  |                              |                    |  |  |  |
| $\ast$                                                                                                    | Bangunan                             | $G12.*$                     |                                   |                              |                    |  |  |  |
| $\ast$                                                                                                    | Sistem Bekalan Air Luaran            | $G13.*$                     |                                   | Surat Pengesahan PBAN        |                    |  |  |  |
|                                                                                                    |                                      |                             | (Belum Diterima)                  |                              |                    |  |  |  |
| $\ast$                                                                                                    | Retikulasi Pembetungan               | $G14.*$                     |                                   | Sijil Pengesahan IWK/MAAJARI |                    |  |  |  |

<span id="page-30-1"></span>**Rajah 3.22 : Paparan Senarai Semak Dokumen Deposit CCC**

Langkah 1 : Klik tab **Senarai Semak Dokumen Deposit CCC**

Langkah 2 : Klik butang Pilih Fail

#### **Muat Naik Lampiran**

Kembali

**Muat Naik** 

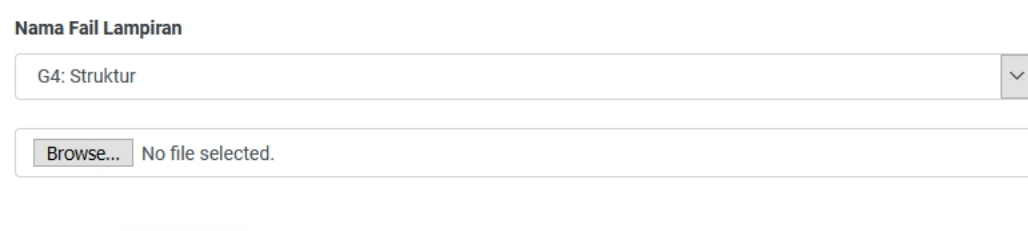

 $\overline{\mathbf{x}}$ 

<span id="page-31-0"></span>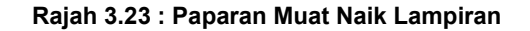

Langkah 3 : Pilih Muat Naik Lampiran dari *dropdown list*

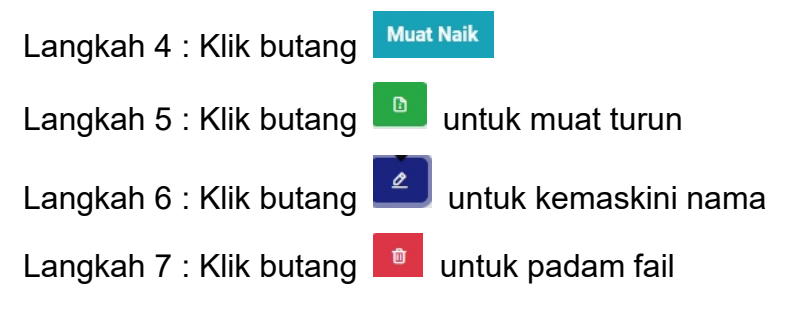

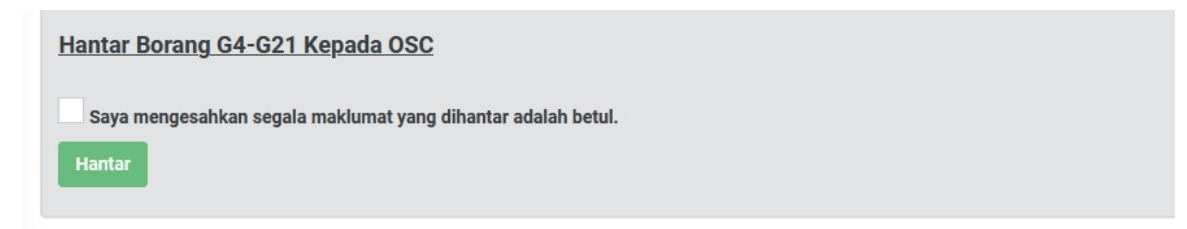

<span id="page-31-1"></span>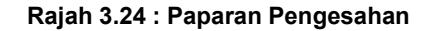

Langkah 8 : Tandakan pengesahan

Langkah 9 : Klik butang

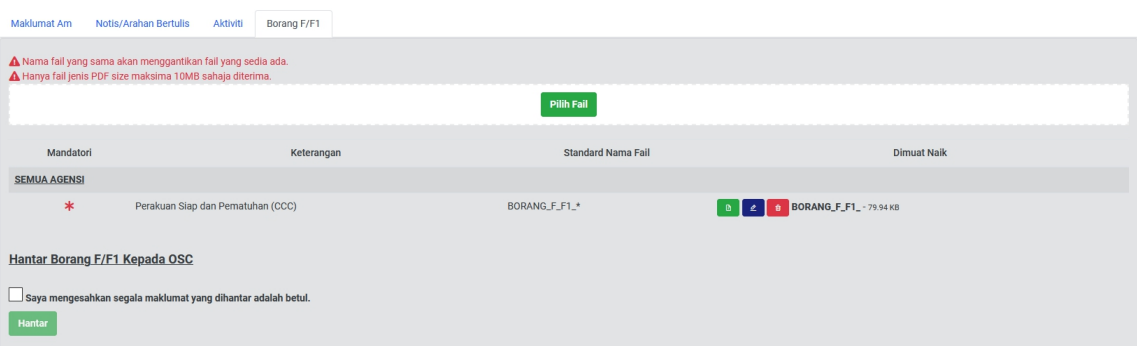

<span id="page-32-1"></span>**Rajah 3.25 : Paparan Borang F/F1**

Langkah 10 : Pilih Muat Naik Lampiran dari *dropdown list* 

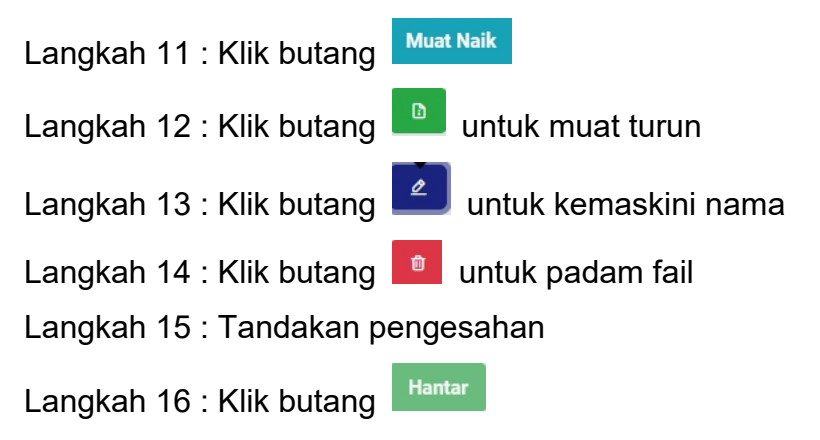

## <span id="page-32-0"></span>**3.7 Senarai Projek (Status Projek Selesai)**

Pegawai OSC menerima Lengkap keseluruhan Borang G dan F/F1 dan status projek bertukar kepada selesai.

<span id="page-32-2"></span>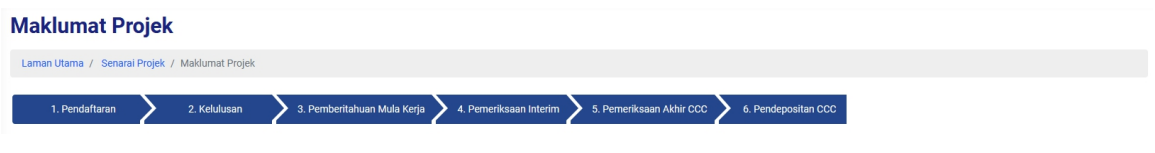

**Rajah 3.26 : Paparan Proses Keseluruhan**

## <span id="page-33-0"></span>**LAMPIRAN**

# <span id="page-33-1"></span>**4.1 Surat Edaran Untuk Agensi Teknikal Dalaman (ATD)**

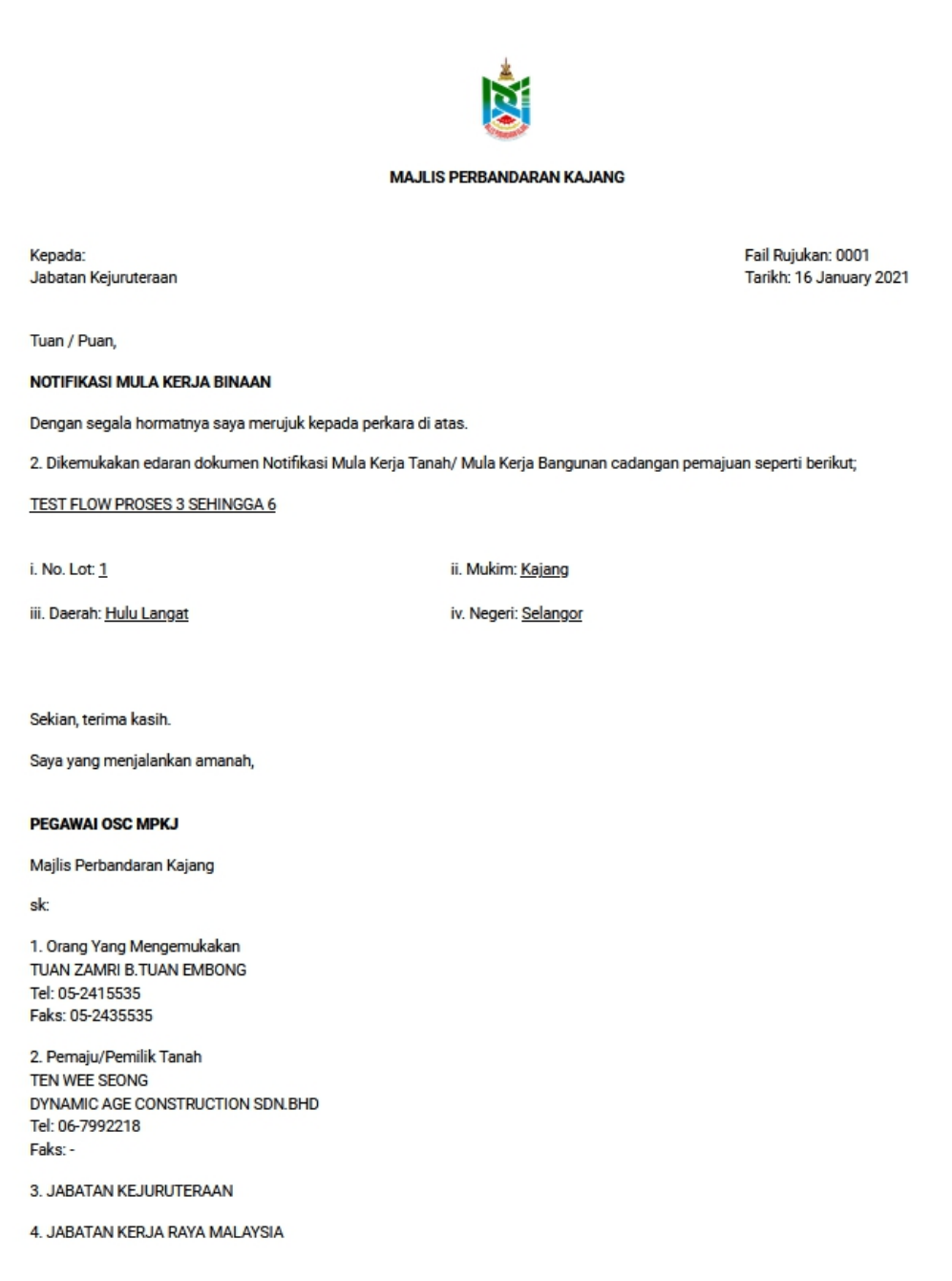

# <span id="page-34-0"></span>**4.2 Surat Edaran Untuk Agensi Teknikal Luaran (ATL)**

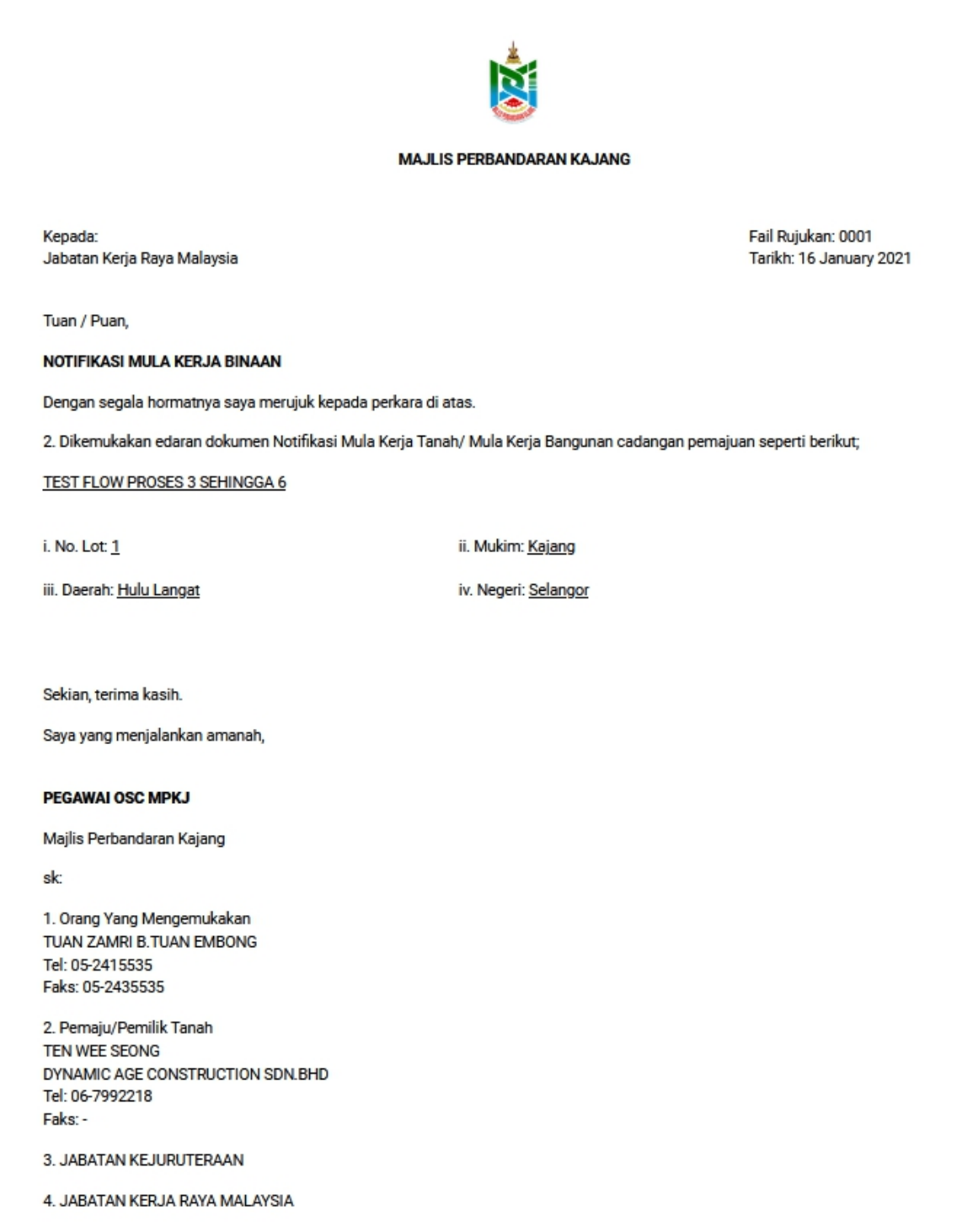